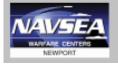

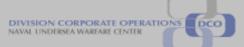

NUWC-NPT Technical Document March 2016

# eCRAFT Periodic Report Utility Vendor's User Guide Version 5.8 (Windows 7 / Microsoft Office (Excel) 2010 Users

**NUWC Division Newport** 

# Naval Undersea Warfare Center Division Newport, Rhode Island

| Date       | Revision | Description                                      |  |  |  |
|------------|----------|--------------------------------------------------|--|--|--|
| 06/12/2000 | 1.0      | Original release.                                |  |  |  |
| 07/19/2000 | 1.1      | Added Email, Allocated Cost and field definition |  |  |  |
|            |          | appendix.                                        |  |  |  |
| 09/14/2000 | 1.3      | Update to Version 1.3 w/import utility and mods  |  |  |  |
|            |          | to Labor and ODC.                                |  |  |  |
| 10/02/2000 | 1.4      | Added Multiplier and removed OH and G&A          |  |  |  |
|            |          | rate.                                            |  |  |  |
| 10/11/2000 | 1.5      | Added Lookup Import/Export.                      |  |  |  |
| 10/13/2000 | 1.5      | Added Allocated Cost, Multiplier and additional  |  |  |  |
|            |          | explanations.                                    |  |  |  |
| 01/04/2001 | 1.6      | Expanded Multiplier to 8 decimals places.        |  |  |  |
|            |          | Added more detail error messages.                |  |  |  |
|            |          | Added Calc All button to All Segments.           |  |  |  |
|            |          | Renamed Write Delimited File Button to Write     |  |  |  |
|            |          | Data File Button.                                |  |  |  |
|            |          | Added Appendix B on DTD/XML and XSL files.       |  |  |  |
| 02/07/2001 | 1.6.2    | Fixed anomaly when Lookup file doesn't load      |  |  |  |
|            |          | correctly.                                       |  |  |  |
|            |          | Added Error Checking to XML exports.             |  |  |  |
|            |          | Added highlights to Required fields on           |  |  |  |
|            |          | worksheets.                                      |  |  |  |
|            |          | Added EPRU Version Comment in XML exports.       |  |  |  |
|            |          | Added Totals to Style Sheet.                     |  |  |  |
|            |          | Added Error Checking in Style Sheet for nulls.   |  |  |  |
| 02/20/2001 | 1.6.3    | Added Section on File                            |  |  |  |
|            |          | Naming/Storage/Organization.                     |  |  |  |
|            |          | Added Required Fields checks to EPRU.            |  |  |  |
| 02/26/2001 | 1.6.4    | Added Section on Processing/Data Validation.     |  |  |  |
| 07/12/2001 | 1.7      | Added Processing to Handle SLINs.                |  |  |  |
| 09/24/2001 | 2.0      | Added Processing to Handle deleted Name Cells.   |  |  |  |
| 07/11/2003 | 3.0      | Added Fee Rate to accept four decimal points.    |  |  |  |
|            |          | Added Date Check for all Dates on Segment        |  |  |  |
|            |          | Sheets. Added Checks for missing CLIN            |  |  |  |
|            |          | numbers. Updated Vendor Report Codes and         |  |  |  |
|            |          | Labor Categories. Fixed Error in Travel Segment  |  |  |  |
|            |          | Destination. Fixed Misspelling in Style Sheet    |  |  |  |
| 01/06/2012 | 4.3      | Deleted "SL, or SLIN, is only required if cost   |  |  |  |
|            |          | tracking is done at the SLIN level and will most |  |  |  |
|            |          | likely always be blank" on Page 18, 7.2, second  |  |  |  |
|            |          | paragraph, Page 21, 8.2, second paragraph, Page  |  |  |  |
|            |          | 23, 9.2, second paragraph, Page 25, 10.2, second |  |  |  |
|            |          | paragraph. Deleted note 3 in Appendix A to       |  |  |  |
|            |          | reflect changes above.                           |  |  |  |

| 03/11/2012 | 4.3 | Changed required fields to red text throughout,<br>added/modified some column names, made SLIN<br>required field. Added new required fields for Sub<br>CAGE Code, Sub Contractor and calculation of<br>Fee As a Percentage of cost. |
|------------|-----|----------------------------------------------------------------------------------------------------|
| 04/17/2012 | 5.0 | Modified the ODCs, Material, and Travel sheets<br>and forms to display the following fields: Fee<br>Code, CLIN%, and fee Calculation. Also<br>modified the Labor Category Selectors on the<br>Lookups screen.                       |
| 04/01/2013 | 5.5 | Removed calendar feature in Edit Screens for use<br>with Windows 7 - Microsoft Office (Excel) 2010                                                                                                    |
| 10/21/2013 | 5.7 | Final Report calculation now summed of all Total<br>Fee and Total Burden Cost for all cost segments<br>(Vendor, Labor, Travel, Material and ODC).                                                                                   |
| 03/09/2016 | 5.8 | The program was modified to create a vendor<br>summary page without using an XSL stylesheet<br>which has been blocked by Internet Explorer.                                                                                         |

## TABLE OF CONTENTS

| LIS | ГOF  | TABLES                                         | iv |
|-----|------|------------------------------------------------|----|
| LIS | ГOF  | ABBREVIATIONS AND ACRONYMS                     | V  |
| FOF | REW  | ORD                                            | vi |
| 1   | INT  | RODUCTION                                      | 7  |
|     | 1.2  | Scope                                          | 7  |
|     | 1.3  | ePRU Process Overview                          | 7  |
| 2   | Util | ity Conventions                                | 8  |
|     | 2.1  | General Conventions                            | 8  |
|     | 2.2  | Button Conventions                             | 8  |
|     | 2.3  | Editing Conventions                            | 9  |
| 3   | Pro  | cedures1                                       | 0  |
|     | 3.1  | Setting up File Structure 1                    | 0  |
|     | 3.2  | Downloading ePRU Files                         | 12 |
|     | 3.3  | Starting Up ePRU 1                             | 13 |
| 4   | Mai  | n Menu 1                                       | 15 |
|     | 4.1  | Lookups Sheet1                                 | 6  |
|     | 4.2  | General Information Segment                    | 22 |
|     | 4.3  | Vendor Invoice Segment                         | 26 |
|     | 4.4  | Labor Costs Segment                            | 28 |
|     | 4.5  | Travel Costs Segment                           | 32 |
|     | 4.6  | Materials Costs Segment                        | 34 |
|     | 4.7  | Other Direct Costs Segment                     | 38 |
|     |      | Preparing the eCRAFT Summary Sheet             |    |
| APF | PENI | DIX A – Display of vendor summary <sup>2</sup> | 14 |
| APF | PENI | DIX B – FIELD DEFINITIONS <sup>2</sup>         | 45 |
| APF | PENI | DIX C – DTD/XML FILE                           | 52 |
| APF | ENI  | DIX D – CONFIGURING IE COMPATIBILITY SETTINGS  | 55 |

# LIST OF FIGURES

| Figure 1 – ePRU Workflow                 | . 8 |
|------------------------------------------|-----|
| Figure 2 – ePRU Menu Bar Buttons         | . 8 |
| Figure 3 – Editable Form                 | . 9 |
| Figure 4 – eCRAFT Directory              | 11  |
| Figure 5 – NUWCDIVNPT Contracts Homepage | 12  |

| Figure 6 – Contents of eCRAFT Folder         | 13 |
|----------------------------------------------|----|
| Figure 7 – ePRU Main Menu Records Page       | 14 |
| Figure 8 – ePRU Main Menu Buttons            | 15 |
| Figure 10 – Exporting a Lookup Sheet         | 21 |
| Figure 11 – Selecting a Task Order folder    | 22 |
| Figure 12 – Lookup Sheet, Right Side         | 22 |
| Figure 13 – General Information Sheet        | 23 |
| Figure 14 – General Info EDIT Form           | 24 |
| Figure 15 – Vendor Invoice Segment           | 26 |
| Figure 16 – Vendor Invoice EDIT Form         | 27 |
| Figure 17 – Labor Costs Segment Sheet        | 28 |
| Figure 18 – Labor Cost EDIT Form             | 29 |
| Figure 19 – Travel Costs Segment Sheet       | 32 |
| Figure 20 – Travel Costs EDIT Form           | 33 |
| Figure 21 – Materials Costs Segment Sheet    | 35 |
| Figure 22 – Materials Costs EDIT Form        | 36 |
| Figure 23 – Other Direct Costs Segment Sheet | 38 |
| Figure 24 – Other Direct Costs EDIT Form     | 39 |
| Figure 25 – eCRAFT Summary Report            | 41 |
| Figure 26 – Accessing IE Tools               | 55 |
| Figure 27 – Compatibility View Settings Page | 56 |

# LIST OF TABLES

| Table 1 – Navigation Bar Buttons    1                           | 10 |
|-----------------------------------------------------------------|----|
| Table 2 – ePRU Main Menu Buttons                                | 16 |
| Table 3 – Lookups Field Definitions 1                           | 19 |
| Table 4 – General Information Segment Button Functions    2     | 23 |
| Table 5 – Vendor Invoice Button Functions    2                  | 26 |
| Table 6 – Button Functions for Labor Costs Segment Sheet        | 28 |
| Table 7 – Button Functions for Travel Costs Segment Sheet       | 32 |
| Table 8 – Button Functions for Materials Costs Segment Sheet    | 35 |
| Table 9 – Button Functions for Other Direct Costs Segment Sheet | 38 |
| Table 10 – Summary Sheet Button Functions                       | 41 |

# LIST OF ABBREVIATIONS AND ACRONYMS

| CAGE       | Five-character ID number that identifies a contractor                                                                                                   |
|------------|----------------------------------------------------------------------------------------------------|
| COR        | Contracting Officer's Representative                                                                                                    |
| CLIN       | Contract Line Item Number                                                                                                    |
| eCRAFT     | Electronic Cost Reporting and Financial Tracking System                                                                                                 |
| ePRU       | ECRAFT Periodic Report Utility                                                                                                    |
| FAR        | Federal Acquisition Regulation                                                                                                    |
| IDIQ       | Indefinite Delivery, Indefinite Quantity                                                                                                    |
| IE         | Internet Explorer                                                                                                    |
| DFAS       | Defense Finance and Accounting Service                                                                                                    |
| DUNS       | Data Universal Numbering System                                                                                                    |
| NUWC       | Naval Undersea Warfare Center                                                                                                    |
| NUWCDIVNPT | Naval Undersea Warfare Center Division Newport                                                                                                    |
| ODC        | Other Direct Costs                                                                                                    |
| PI         | Principal Investor                                                                                                    |
| POP        | Period of Performance                                                                                                    |
| SLIN       | Sub Line Item Number                                                                                                    |
| TI         | Technical Instructions                                                                                                    |
| ТО         | Task Order                                                                                                    |
| VB         | Visual Basic                                                                                                    |
| VBA        | Visual Basic Application                                                                                                    |
| XML        | Extensible Markup Language is a markup language that defines a set of rules for encoding documents in a format that is both human and machine readable. |

#### FOREWORD

The *eCRAFT Periodic Report Utility Version 5.8 Vendor's User Guide* is designed to assist vendors in using ePRU with Windows 7 – Microsoft Office (Excel) 2010 to create reports of vendor expenditures in XML format to be submitted for consumption by the The Electronic Cost Reporting and Financial Tracking System (eCRAFT) Database Management System.

# **1 INTRODUCTION**

eCRAFT Periodic Report Utility (ePRU) Version 5.8 is an Excel tool used to facilitate generating reports of expenditures-against-cost contracts. A report must be an XML file in order to be consumed by the eCRAFT Database. ePRU is a program that vendors can use on a stand alone computer. It does not require Internet access, except to download the utility (and accompanying files) from the NUWC Division Newport Contracts Home Page (see Section 3.2). The generated XML files will then be submitted via email to the eCRAFT Database Management System.

ePRU is a Microsoft Excel 2007 or Microsoft Excel 2010 file that uses Microsoft Visual Basic Application (VBA) to generate the forms utilized in the report segments. Packaged along with the ePRU file (EPRUv58.xlsm) is the ECXML50.DTD. The DTD file is included for those vendors who choose to create the XML file by other means. The ePRU and its associated files will also be referred to as the ePRU package in this guide.

**Note:** For more information on accompanying ePRU file (ECXML50.DTD) see appendix C respectively.

# 1.2 SCOPE

The ePRU Vendor's User Guide provides general instructions to vendors for installing and utilizing this utility for the purpose of preparing eCRAFT Vendor Reports.

# **1.3 EPRU PROCESS OVERVIEW**

It is recommended that vendors construct a file directory on their computer's C drive to store ePRU and its related files to facilitate ePRU-related file usage. This can be done either before or at the time vendors download ePRU from the NUWC Division Newport Contracts Home Page. To start up ePRU, vendors must locate the ePRUv58.xlsm file on their C-drive, double click on it, and enable its macros.

Next vendors must customize their Lookups sheet. In ePRU the data provided in the Lookups is used to populate the drop-down list boxes on the VB Edit forms. Now vendors are ready to fill in all the cost sheets used to create the final eCRAFT Summary Report, namely General Information, Vendor Invoice, Labor Costs, Travel Costs, Materials Costs, and Other Direct Costs (ODC).

Vendors can generate a readable version of the eCRAFT Summary Report for reviewing purposes via the Write and View Browser button before creating the XML report before submission. The ePRU process is illustrated in figure 1:

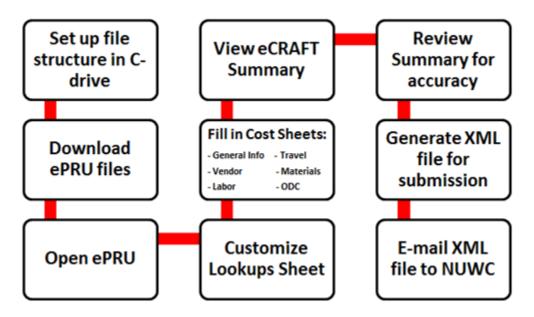

Figure 1 – ePRU Workflow

# 2 UTILITY CONVENTIONS

# 2.1 GENERAL CONVENTIONS

ePRU uses standard Microsoft Excel 2010 and Visual Basic (VB) conventions. Therefore, all sheets in the ePRU workbook conform to standard editing, navigation, etc., procedures for Microsoft Excel 2010. Likewise, all VB forms conform to standard Windows manipulation.

In this guide, the ePRU shall also be referred to as an Excel workbook; each Excel worksheet in the workbook will be referred to as a work sheet or "sheet," and the Visual Basic forms will be referred to as VB forms or "forms."

The General Info, Vendor Invoice, Labor Costs, Travel Costs, Material Costs and Other Direct Costs (ODC) are referred to as "segments" to conform to the concept of required segments in a Vendor Report.

# 2.2 BUTTON CONVENTIONS

In general, each sheet in ePRU contains a menu bar from which the user can access other sheets in the workbook or features of ePRU. As shown in figure 2, the buttons on the menu bar are color coded to reflect the following conventions:

| Main Menu | Labor Travel Materials     | Maintain                   | Reset      | Reset |
|-----------|----------------------------|----------------------------|------------|-------|
|           | Costs Costs Costs ODC Cost | Records SubTotals Calc All | Record Cnt | Sheet |

Figure 2 – ePRU Menu Bar Buttons

Blue: buttons enable users to access different sheets in the workbook.

- **Red:** buttons provide VB pop-up forms that vendors must fill out to maintain records.
- Green: buttons are used to automatically build sheets or total record information.
- White: buttons are non-applicable and currently disabled.
- **Black:** buttons reset Excel range names after manual editing of sheets, as well as clear a sheet and reset Excel range names.
- **Pink:** buttons display help data that assists vendors with formatting and/or filling in the active segment sheet.

#### 2.3 EDITING CONVENTIONS

In general, all segments in the ePRU workbook conform to standard editing and navigation procedures for Excel. Therefore, vendors can enter data directly on spreadsheets and/or copy and paste from a previous version. However, when vendors enter data directly on a spreadsheet, they must be mindful to follow the required format (See Appendix A, insert rows, and ensure that new required data is entered, and when finished then click the "Calc All" button.

The alternative and recommended method for vendors to enter data associated with the segment sheets (Vendor, Labor, General Info, Travel, Materials, and ODC) is via the red Maintain Records button on the general button bar (see figure 2). This prompts an editable VB form, such as the one shown in figure 3:

| Other Direct Cost         | ts - EDIT              | × |
|---------------------------|------------------------|---|
| Record:                   | 1                      |   |
| CLIN/SLIN:                | ▼ % or<br>Rate and ▼ ▼ | ~ |
| Contractor Type:          | •                      |   |
| Subcontractor<br>Name:    | Sub Cage<br>Code:      | • |
| ODC Description:          |                        |   |
| Multiplier:               | 1.00000000 V Default   |   |
| Cost:                     | Fee:                   |   |
| Total ODC Burden<br>Cost: |                        |   |
|                           | OK Close               |   |

**Figure 3 – Editable Form** 

All of the Maintain Records VB forms used for editing data associated with the segment sheets contain a Navigation Bar (highlighted). The Navigation Bar features buttons that enable vendors to scroll through the records (Excel rows), add records, and delete records, as defined in table 1.

| <  | Previous record |
|----|-----------------|
| << | First record    |
| +  | Add a record    |
| -  | Delete a record |
| >> | Last record     |
| >  | Next record     |

**Table 1 – Navigation Bar Buttons** 

There are two additional buttons on the edit forms: OK and Close/Cancel. The Close/Cancel button has a dual purpose. When no edits have taken place, the Close button displays, enabling vendors to close the edit form. When edits occur, the Cancel button displays, enabling vendors to cancel edits. Cancelling edits returns the button to Close.

When editing is underway, the navigation bar is disabled, but the OK button becomes available. Clicking OK allows vendors to confirm the changes and causes those changes to be written to the spread sheet.

To add a record, vendors must click + on the navigation bar, enter their data, click OK, and then click Close. (During this time the cursor can be located anywhere on the spreadsheet.)

# **3 PROCEDURES**

#### 3.1 SETTING UP FILE STRUCTURE

It is recommended that ePRU and its associated files and folders be placed on the vendor's C drive and systematically organized according to contracts and their associated task orders in order to facilitate exporting and importing files. Prior to uploading ePRU from the NUWC Division Newport Contracts Home Page, users should create a folder on their C drive and name it "eCRAFT" into which they first should place the general ePRU files, namely EPRUv58.xlsm and ECXML50.DTD, as shown in figure 4:

| Computer ► Local Disk (C:) ► Ecraft ► |            |                            |                    |                   |          |
|---------------------------------------|------------|----------------------------|--------------------|-------------------|----------|
| File Edit View Tools                  | Help       |                            |                    |                   |          |
| Organize 🔻 🛛 Include in lik           | brary 🔻 Sh | are with 🔻 🛛 Burn 🔹 New fo | lder               |                   |          |
| ▷ 🚖 Favorites                         | <b>^</b>   | Name                       | Date modified      | Туре              | Size     |
|                                       |            | 퉬 N66604-15-D-3002         | 3/10/2016 11:19 AM | File folder       |          |
| 🛛 🥽 Libraries                         |            | ECXML50.DTD                | 4/29/2013 12:29 PM | DTD File          | 23 KB    |
|                                       |            | 🔁 EPRU User Guide V5 8.pdf | 3/15/2016 11:49 AM | Adobe Acrobat D   | 1,669 KB |
| 4 🖳 Computer                          | . =        | EPRUv58.xlsm               | 3/8/2016 1:44 PM   | Microsoft Excel M | 502 KB   |

**Figure 4 – eCRAFT Directory** 

Then, under the eCRAFT folder, vendors should create sub folders to represent their companies' contracts, for example N66604-15-D-3002, as shown. Under the contract folders would be the appropriate place to store lookup files generated via the Write Lookup file button (for more information, see section 4.1). Additionally, under the contract folders, vendors would create subfolders to represent the contracts' associated task orders, as shown In each task order folder would be the files associated with and the data used to generate the eCRAFT XML Report file.

#### 3.2 DOWNLOADING EPRU FILES

Vendors can access ePRU and its associated required files from the NUWC Division Newport Contracts Homepage. It is recommended that the ePRU file package be downloaded to the C:/ECRAFT drive on vendors' computers.

To access ePRU and its associated files, follow these steps:

1. Click this link

http://www.navsea.navy.mil/Home/WarfareCenters/NUWCNewport/Partnerships/CommercialC ontracts/InformationeCraft.aspx to display the NUWC Division Newport Contracts eCRAFT Information page, as shown in figure 5:

| NAVAL SEA S                                                                                                    | SYSTEMS COM                                                       | MAND                 |                   | Q Search the NAVS                                                                                                    | EA site    |
|----------------------------------------------------------------------------------------------------|-------------------------------------------------------------------|----------------------|-------------------|----------------------------------------------------------------------------------------------------|------------|
| Home Who We Are                                                                                                    | Media Resources                                                   | Career Opportunities | Business Partners | hips Contact                                                                                                    |            |
| ľ                                                                                                    | WARFA<br>JUWC N                                                   |                      |                   | n ———                                                                                                    |            |
| NUWC Division Newport Who We Are                                                                                                    | What We Do                                                        | Partnerships         | Resources         | Career Opportunities                                                                                                    | Contact Us |
| <ul> <li>Information/eCraft</li> <li>Informational Documents         <ul> <li>Unique Identification and Valuation (U</li> <li>eCraft Information</li> <li>For Windows XP – Microsoft Office (Excel) S</li> <li>eCRAFT Periodic Report Utility (EPR</li> </ul> </li> </ul> | 7-2007 Users:                                                     |                      |                   | <ul> <li>Contracting Lin</li> <li>Information/eCraft</li> <li>Competition Advocate</li> <li>Announcements</li> <li>Labor Categories</li> <li>Vendor Survey</li> </ul> | nks        |
| Click here to download and extract th     EPRU 5.0 Trouble Shooting     For Windows 7 – Microsoft Office (Excel) 20         eCRAFT Periodic Report Utility (EPR         Click here to download and extract th         eCraft FAQs                                         | e EPRU5.0.zip file to C:/EC<br>10 Users:<br>J) User's Manual v5.5 |                      |                   |                                                                                                    |            |

Figure 5 – NUWCDIVNPT Contracts eCRAFT Information Page

Click **"Click here to download the ePRU58.zip file**". Download and unzip this file into your eCRAFT directory. It contains the eCRAFT Periodic Report Utility Version 5.8 and the User Guide. The ECXML50DTD is included for those vendors who generate XML files without ePRU.

- 2. When prompted by the File Download box, click **Save**.
- 3. When prompted by the **Save As** box, save the file named EPRU58.zip into the ECRAFT folder on your C drive.
- 4. Extract the files contained in EPRU58.zip to the C:\ECRAFT directory.

# 3.3 STARTING UP EPRU

To start ePRU, vendors must locate the EPRv58.xlsm file; double click on it, and enable its macros, without which ePRU won't run.

To launch ePRU, follow these steps:

1. Go to your computer's C drive and double click on the eCRAFT folder.

The folder opens to display its contents, as shown in figure 6:

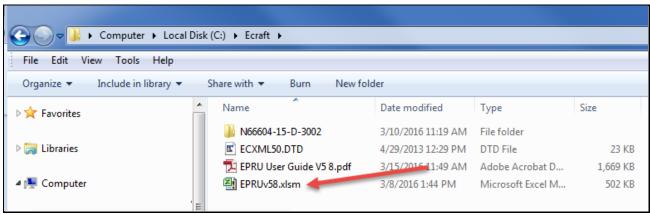

**Figure 6 – Contents of eCRAFT Folder** 

2. Locate and double click on the EPRUv58.xlsm, as shown by the arrow.

**Tip:** To facilitate launching ePRU in the future, right click on EPRUv58.xlsm and select **Create Shortcut** to create a shortcut on your desktop.

The ePRU Main Menu Records page displays, as shown in figure 7:

#### ePRU Vendor's User Guide

| 2        | 10-10-14        |                             |                                    |                         | PRUVS8.alsm               | Microsoft Excel     |                                       |                |                            | - 0 -                                            | -  |
|----------|-----------------|-----------------------------|------------------------------------|-------------------------|---------------------------|---------------------|---------------------------------------|----------------|----------------------------|--------------------------------------------------|----|
| File     |                 | iseit Page Leyos            | d Formulas                         | Data Review             | View Deve                 | loper               |                                       |                |                            | a 🕢 🗆 🔗                                          | 8  |
| Paste    | Book Ant        | iqua - 18 -<br>12 - 12 - 12 | А' л' = =<br>· <u>А</u> · <b>Е</b> | = 》· 学···               | np Text<br>rge & Center • | General<br>\$ • % • | · · · · · · · · · · · · · · · · · · · | al Format Cell | Be Insert -<br>Be Delete - | Σ·<br>Ξ·<br>Sort & Find &<br>2* Filter * Seled * |    |
| Clipboa  | nd 15           | Font                        | 4                                  | Alignment               | .6                        | Number              |                                       | Stylei         | Cells                      | Editing                                          |    |
| 1) 5     | ecurity Warning | Some active content         | has been disabled                  | Click for more details. | Enable Con                | tent                |                                       |                |                            |                                                  | ×  |
| Main_    | Menu_Records    | • (*                        | 'Ecraft Periodic                   | Report Utility - v5.8   |                           |                     |                                       |                |                            |                                                  | •  |
| 4        | A               | В                           | С                                  | D                       | E                         | F                   | G                                     | н              | 1                          | J                                                | -  |
| 1        |                 |                             | T                                  | ( D                     |                           | n                   |                                       | •••            | - 0                        |                                                  |    |
| 2        |                 |                             | Eci                                | aft Per                 | iodic                     | Repo                | ort Util                              | 1ty - v        | 5.8                        |                                                  |    |
| 3        |                 |                             |                                    | 10.78                   |                           | 1.50                |                                       | 100            |                            | 1                                                |    |
| 4        |                 |                             |                                    |                         |                           |                     |                                       |                |                            |                                                  |    |
| 6        |                 |                             |                                    | General In              | fo                        |                     | Ecraft Summ                           | arv            |                            |                                                  |    |
| 7        |                 |                             |                                    |                         |                           |                     | Cordit Galille                        |                |                            |                                                  |    |
| 8        |                 |                             |                                    | Vendor Invo             | ice                       |                     | Lookups                               |                |                            |                                                  |    |
| 9        |                 |                             |                                    | Content in the          |                           |                     | No. Sector Sector                     |                |                            |                                                  |    |
| 10       |                 |                             |                                    | Labor Cos               | ts                        |                     | Import Data                           | File           |                            |                                                  |    |
| 11       |                 |                             |                                    |                         |                           |                     |                                       |                |                            |                                                  |    |
| 12       |                 |                             |                                    | Travel Cos              | ts                        |                     | Import Lookup                         | File           |                            |                                                  | Ц. |
| 13       |                 |                             |                                    |                         |                           |                     |                                       |                |                            |                                                  |    |
| 14       |                 |                             |                                    | Materials Co            | osts                      |                     |                                       |                |                            |                                                  |    |
| 15       |                 |                             |                                    | The second second       |                           |                     | Reset All                             |                |                            |                                                  |    |
| 16       |                 |                             |                                    | Other Direct            | Costs                     |                     | Worksheel                             |                |                            |                                                  |    |
| 17<br>18 |                 |                             |                                    |                         |                           |                     |                                       |                |                            |                                                  |    |
| 19       |                 |                             |                                    |                         |                           |                     |                                       |                |                            |                                                  |    |
| 15       |                 |                             |                                    | . 11                    |                           |                     |                                       |                |                            | ¥.                                               | Ť  |
| Ready    | -               |                             |                                    |                         |                           |                     |                                       |                | 1 2 160%                   | o 0 📀                                            |    |

Figure 7 – ePRU Main Menu Records Page

3. Click on the Enable Content button, next to the Security Warning banner, as shown by the arrow.

# 4 MAIN MENU

The ePRU Main Menu Sheet features two rows of buttons from which users can access each functional area of the ePRU, represented as separate sheets in the Excel workbook, as shown highlighted in figure 8:

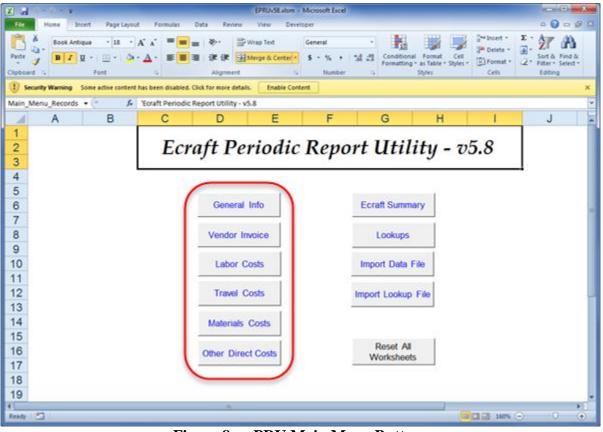

Figure 8 – ePRU Main Menu Buttons

The segment buttons on the left (highlighted) provide vendors access to screens for processing each segment of the Vendor Report (per sections 4.2 through 4.7). Generally, vendors should not enter data into the segment sheets until they first customize or edit the Lookups Record (per section 4.1). Once vendors customize the Lookups Record and complete each segment in the report, they can create an eCRAFT Summary (per section 4.8).

The functions for the remaining row of buttons on the right are provided in table 2:

| BUTTONS              | FUNCTIONALITY                                                                                                    |  |  |  |  |  |  |
|----------------------|----------------------------------------------------------------------------------------------------|--|--|--|--|--|--|
| eCRAFT Summary       | This button provides access to the screen for building and exporting the Vendor Report.                                                                                                    |  |  |  |  |  |  |
| Lookups              | This button provides access to user/system definable static data for configuring drop-<br>down list choices presented in the segment edit screens.                                                                                                    |  |  |  |  |  |  |
| Import Data File     | This button allows users to import files that were exported via the Write Data File button<br>on the eCRAFT Summary sheet. The Write Data file contains the data from the General<br>Info sheet, Labor, Travel, Materials, and Other Direct Costs (ODC) sheets, the Vendor<br>Invoice sheet, and the Lookup File entry (.lkp) from the Lookup sheet. This function will<br>also automatically import the data from a Lookup file if requested. This ensures that the<br>user maintains only one ePRU workbook and only imports the prior period(s)'<br>information for update. |  |  |  |  |  |  |
| Import Lookup File   | This button allows users to import files that were exported via the Write Lookup File<br>button on the Lookups sheet. The user is able to maintain a set of look up data specific to<br>a contract/task or to use in generating a "Master" set of lookup information that could<br>be used across multiple contracts/tasks.                                                                                                    |  |  |  |  |  |  |
| Reset All Worksheets | This button clears all the data on each segment sheet, except the Lookups worksheet.<br>The user will be prompted to confirm the reset prior to initiation.                                                                                                    |  |  |  |  |  |  |

Table 2 – ePRU Main Menu Buttons

## 4.1 LOOKUPS SHEET

The ePRU Lookups Sheet provides a place for vendors to customize some of their unique vendor data. The values vendors record on the Lookups sheet are used in the drop-down list boxes provided on the VB Edit forms on the Labor Costs, Travel Costs, Material Costs, and ODC sheets. Vendors can export Lookups sheets for future use via the Write Lookup File button.

The Lookups sheet features green column heading fields on the left side and gray column heading fields on the far right side that are respectively customizable and non-customizable. Vendors can and should edit the green header fields, shown in figure 10, to add new and/or delete old or non-applicable data according to the Lookups field definitions provided in table 3.

| Arai       11       A       Image: Second Second ID A       Image: Second Second ID A                                                                                                    | File Home        |              | Dana Laurut - Campulat       | Data            | EPRUv55.xlsm - Microsoft Excel              |                |         |          |              | ~ <b>?</b> –        |      |
|----------------------------------------------------------------------------------------------------|------------------|--------------|------------------------------|-----------------|---------------------------------------------|----------------|---------|----------|--------------|---------------------|------|
| Anal       III       III       III       III       IIII       IIII       IIIIIIIIIIIIIIIIIIIIIIIIIIIIIIIIIIII                                                                                                    | The V            | Insert       |                              |                 |                                             |                |         |          | Sta Incort v |                     | OP C |
| aste       Ford       Ford       Ford       Ford       Ford       Set & Find & Find &                                              | Arial            |              | - 11 - A A =                 | = = 1           | 🖗 - 📑 Wrap Text General -                   | 159            | _J      |          | -            |                     |      |
| But is         Fort         Calify Manual isone active content has been disabled. Click for more datals.         Inable Content         Number         Difficulty isone active content has been disabled. Click for more datals.         Inable Content         Splein         Cells         Cells         C                                                                                                    | Paste p          | 1 <u>U</u> - | 🖂 + 💩 + 🗛 + 🔳                | = = +           | 📕 💷 Merge & Center 🔹 💲 👻 % , 😘 🖓            | Conditional Fo | rmat as | Cell     |              | Sort & Find &       |      |
| Security Warning Some active content has been disabled. Click for more details. Inable Content       Inable Content       Inable Content<                                                                                                    |                  |              |                              |                 |                                             |                |         | Styles * |              | Filter · Select ·   |      |
| E1       Image: Construction of the second second sec | Clipboard 1%     | Fo           | ont Gi                       |                 | Alignment 🕼 Number 🕼                        | St             | yles    |          | Cells        | Editing             | _    |
| A         B         C         D         E         F         G         H         I         J           Main Menu Write Lookup File         ResetLookup         Note: RED and YELLOW columns must be paired with data.<br>There are 4 column sets of data:<br>(B & C), (E & F), (G, H, I & J) and (L & M)         Note: RED and YELLOW columns must be paired with data.         Note: RED and YELLOW columns must be paired with data.           Imployment Main         Multiplier Description         Fm Hate         Solo Category Title         Solo Category Cline         Solo Category Cline <t< td=""><td>1 Security Warni</td><td>ng Some a</td><td>active content has been disa</td><td>abled. Click fo</td><td>r more details. Enable Content</td><td></td><td></td><td></td><td></td><td></td><td>×</td></t<>                                                                                                    | 1 Security Warni | ng Some a    | active content has been disa | abled. Click fo | r more details. Enable Content              |                |         |          |              |                     | ×    |
| A         B         C         D         E         F         G         H         I         J           Main Menu Write Lookup File         ResetLookup         Note: RED and YELLOW columns must be paired with data.<br>There are 4 column sets of data:<br>(B & C), (E & F), (G, H, I & J) and (L & M)         Note: RED and YELLOW columns must be paired with data.         Note: RED and YELLOW columns must be paired with data.           Imployment Main         Multiplier Description         Fm Hate         Solo Category Title         Solo Category Cline         Solo Category Cline <t< td=""><td>E1</td><td>-</td><td>f. Note: REI</td><td>and VELL</td><td>OW columns must be paired with data</td><td></td><td></td><td></td><td></td><td></td><td></td></t<>                                                                                                    | E1               | -            | f. Note: REI                 | and VELL        | OW columns must be paired with data         |                |         |          |              |                     |      |
| Main Marriely         Multiplier         ResetLookup         There are 4 columns must be paired with data.<br>There are 4 columns must be paired with data.         East and the set of data:<br>(B & C), (E & F), (G, H, I & J) and (L & M)           Charlenee         Multiplier         Multiplier         Multiplier         Multiplier         Description         Tere fare 4 columns must be paired with data.           Jones Bob         10000000         General G & A         Tere fare 4 columns must be paired with data.         CLIN Z Fee Cole Protection         Pee Code Title           Jones Bob         10000000         General G & A         Tere fare 4 columns of LEPF. I         OUD         OUD         CLIN Z Fee Code Title         CLIN FEE PERFERTAGE           Jones Bob         10000000         General G & A         CHIN Fee Perfection Code         OUD         OUD         OUD         OUD         CLIN FEE PERFERTAGE           Jones Bob         10000000         General G & A         CHIN Fee Perfection Code         OUD         OUD         OUD         OUD         OUD         CLIN FEE PERFERTAGE           John         1000000         Default         4000         AdAUNST INTERCEPERT         ANAU         Stol CFP         CLIN FEE PERFERTAGE           John         20000000 Default         4000         AdAUNST INALIST INAL SYSTEMS         ANAU         Stol CFP <th< td=""><td></td><td></td><td></td><td></td><td></td><td></td><td></td><td></td><td></td><td></td><td>-</td></th<>                                                                                                    |                  |              |                              |                 |                                             |                |         |          |              |                     | -    |
| Image: New Section         Multiplier Description         Fee Table         East Calcurate Set of data:<br>(B & C) (G & F), (G & F), (G & F), (G & H, I & Jund (L & M)         CLIN C LIN X         Fee Code Table         Method Set of Calcurate Set of Calcurate Set of Calcu                                   |                  |              |                              | U               |                                             |                |         | н        |              | J                   |      |
| Amera         10000         Accounting CLEPK         0011         0001         0001         0000         CLINEE PERCENTAGE           Des Jane         12000000 (or Sine 6 & A + Of Hates<br>Des Jane         30000         ACCOUNTING CLEPK         0010         0010         0011         0000         400 (FPH         FEE Antel FEE HALES<br>ADDIE           Des Jane         130000000 (or Sine 6 & A + Of Hates<br>2000         ACCOUNTING CLEPK         0002         0010         0014         360 (FPH         CLINEE PERCENTAGE           May         000000 (or dail         4000         ACCOUNTING CLEPK         00020         0020         0020         6000         ALL         FERENTAGE           John         0000000 (or dail         4000         AAL         S500 (FP         CLINEE PERCENTAGE           John         000000 (or dail         00000         ALL         S500 (FP         CLINEE PERCENTAGE           John         00000 (or dail         ALL         S500 (FP         CLINEE PERCENTAGE           John         0000 (or dail         ALL         S500 (FP         CLINEE PERCENTAGE           John         0000 (or dail         ALL         S500 (FP         CLINEE PERCENTAGE           John         0000 (or dail         ALL         S500 (FP         CLINEE PERCENTAGE <th></th> <th>Multiplier</th> <th>Multiplier Description</th> <th>Fee Rates</th> <th>(B &amp; C), (E &amp; F), (G, H, I &amp; J) and (L &amp; M)</th> <th></th> <th></th> <th>CLIN %</th> <th></th> <th>Fee Code Title</th> <th></th>                                                                                                    |                  | Multiplier   | Multiplier Description       | Fee Rates       | (B & C), (E & F), (G, H, I & J) and (L & M) |                |         | CLIN %   |              | Fee Code Title      |      |
| Bind         12000000 Gurd Sile - 6 & A - OF Hase         20000         ACCOUNTING CLEFR II         0002         0002         0002         0002         CLOP FRE         FEE FATE FEE FACE           Dos Jave         13000000 Default         40000         ADMINISTIC SCHEFR         0002         0012         0012         0012         0012         0012         CLOP FRE         CLOP FEE FEE FATE FEE FACE           May Choole         13000000 Default         4000         ADMINISTIC SCHEFR         00020         0012         0012         0012         0012         0012         CLOP FEE FEE FEE FEE FEE FEE FATE FEE FACE           John         20000000 Default         5000         AALLYST II         AMI         0012         0012         660 CFP         CLINFEE FERCENTAGE           Ann         0000         AALLYST INACIAL SYSTEMS         AMI         0012         680 CFP         CLINFEE FERCENTAGE           AMI         AMILYST INACIAL SYSTEMS         AMILYST INACIAL SYSTEMS         AMIL         0020         680 CFP         CLINFEE FERCENTAGE           AMILYST INACIAL SYSTEMS         AMILYST INACIAL SYSTEMS         AMILYST INACIAL SYSTEMS         AMIL         SIG         580 CFP         CLINFEE FERCENTAGE           AMILYST INACIAL SYSTEMS         AMILYST INACIAL SYSTEMS         AMILYST INACIAL SYSTEMS                                                                                                    | 3<br>4 Jones Bob | 1 10000000   | General G & A                | 10000           | ACCOUNTING OF EDV. 1                        |                | 70001   | 2.00     |              | CUNEEE DEDCENTAGE   |      |
| Downer         30000000 / Site - 6.6.4 OH Plates         30000         ACCOUNTING CLEPF: III         0001         0010         0010         0010         0010         Clan         CLIN FEE PERCENTAGE           Mery Orione         10000000 Default         4.000         AdMINISTIAL VELASSISTANT         0002         0015         5.00 CPP         CLIN FEE PERCENTAGE           John         2000000 Default         6000         AMAL/STI         AMAL         5.00 CPP         CLIN FEE PERCENTAGE           John         0000         AMAL/STI         AMAL         0000         7.00 CPP         CLIN FEE PERCENTAGE           John         0000         AMAL/STI         AMAL         0000         7.00 CPP         CLIN FEE PERCENTAGE           John         0000         AMAL/STI HINAGEMENTI         AMAL         000         7.00 CPP         CLIN FEE PERCENTAGE           John         0000         AMAL/STI HINAGEMENTI         AMAL         000         9.00 CPP         CLIN FEE PERCENTAGE           John         AMAL/STI HINAGEMENTI         AMAL/STI HANAGEMENTI         AMAL         CLIN FEE PERCENTAGE           John         AMAL/STI HANAGEMENTI         AMAL/STI HANAGEMENTI         AMAL         CLIN FEE PERCENTAGE           John         AMAL/STI HANAGEMENTI         AMAL/STI HANAGEM                                                                                                    |                  |              |                              |                 |                                             |                |         |          |              |                     |      |
| May D'hode         1000000         Default         4.000         ADMINISTRATIVE ASSISTANT         00020         0015         0160         CP         CLIN FEE PERCENTAGE           John         2.0000000 Default         5000         AAL/ST         ADMI         0016         5000         CLIN FEE PERCENTAGE           John         2.0000000 Default         5000         AAL/ST         ADMI         0016         500 CPP         CLIN FEE PERCENTAGE           John         2.0000000 Default         70000         AAL/ST         ADMI         0018         0019         500 CPP         CLIN FEE PERCENTAGE           John         3.000000 Default         ADMI/ST         INAL/ST         ADMI         0018         0019         500 CPP         CLIN FEE PERCENTAGE           John         ADMI/ST         ADMI/ST         INAL/ST         ADMIAST         ADMI         0020         500 CPP         CLIN FEE PERCENTAGE           John         ADMI/ST         ADMIAST         ADMIAST         ADMIAST         ADMI         0020         500 CPP         CLIN FEE PERCENTAGE           John         ADMI/ST         ADMIAST         ADMIAST         ADMIAST         ADMIA         0010         4000         S00 CPP         CLIN FEE PERCENTAGE           John                                                                                                    |                  |              |                              |                 |                                             |                |         |          |              |                     | - 1  |
| John         2.000000         Defail         5.000         Aul/YST I         Aul         Mail         Mail                                                                                                    | 6                |              |                              |                 |                                             |                |         |          |              |                     |      |
| Ava         8000         AAAL/ST II         Ava2         8007         6.60 CPF         CLINTEE PERCENTAGE           0         0         0.0000         AMAL/ST II         AVB5         5009         6.80 CPF         CLINTEE PERCENTAGE           0         0.0000         AMAL/ST INMAGENERSTI         AVB5         5009         6.80 CPF         CLINTEE PERCENTAGE           0         0.0000         AMAL/ST INMAGENERSTI         AVB5         5009         6.80 CPF         CLINTEE PERCENTAGE           0         0         AMAL/ST INMAGENERSTI         AVB5         5000         6.80 CPF         CLINTEE PERCENTAGE           0         0         AMAL/ST INMAGENERSTI         AVB5         5000         6.80 CPF         CLINTEE PERCENTAGE           0         AMAL/ST INMAGENERSTI         AVB5         5000         6.80 CPF         CLINTEE PERCENTAGE           1         AMAL/ST INMAGENERSTI         AVB5         6.80 CPF         CLINTEE PERCENTAGE           1         AMAL/ST INMAGENERSTI         AVB5         6.80 CPF         CLINTEE PERCENTAGE           1         AMAL/ST INMAGENERSTI         AVB5         6.80 CPF         CLINTEE PERCENTAGE           1         AMAL/ST INFORMATIONS III         AVB7         6.80 CPF         CLINTEE PERCENTAGE                                                                                                    | 7 Mary D'toole   | 1.00000000   | Default                      | 4.0000          | ADMINISTRATIVE ASSISTANT                    | 01020          | 0015    | 4.60     | CFP          | CLIN FEE PERCENTAGE |      |
| ANJ         7000         ANJ/YST III         ANJ         700         700 CPP         CLN FEE PERCENTAGE           0         0000         ANJ/YST, MANAGLA VST, MANAGLA VST                                                                                  | 8 John           | 2.00000000   | Default                      | 5.0000          | ANALYSTI                                    | AN1            | 0016    | 5.60     | CFP          | CLIN FEE PERCENTAGE |      |
| 1         70000         AAALVST III         AAAI         0019         200 CFP         CLUNEE PERCENTAGE           2         0.0000         AAALVST, NANACIALSYSTEMS         ANA         0020         5.00 CFP         CLUNEE PERCENTAGE           2         AAALVST, NANACIALSYSTEMS         ANA         0020         5.00 CFP         CLUNEE PERCENTAGE           3         AAALVST, NANACEMENTI         ANA         0020         5.00 CFP         CLUNEE PERCENTAGE           4         AAALVST, NANACEMENTI         AAAV         0020         5.00 CFP         CLUNEE PERCENTAGE           4         AAALVST, NANACEMENTI         AAAV         AAAV         CLUNEE         CLUNEE           4         AAALVST, OPERATIONS III         AAAV         SAA         CLUNEE         CLUNEE           6         AAALVST, OPERATIONS III         AVA         CLUNEE         CLUNEE         CLUNEE           6         AADOV VISUAL SUPERTORY PERCUERII         AVAP         CLUNEE         CLUNEE         CLUNEE           6         AADOV VISUAL SUPERTORY PERCUERII         AVAP         CLUNEE         CLUNEE         CLUNEE           6         AADOV VISUAL SUPERTORY PERCUERII         AVAP         CLUNEE         CLUNEE         CLUNEE           6         A                                                                                                    |                  |              |                              | 6.0000          | ANALYSTII                                   | AN2            | 0017    | 6.60     | CFP          | CLIN FEE PERCENTAGE |      |
| 0000         0000         ANALYST, FINANCIAL SYSTEMS         AVS         0019         0.00 CPP         CLINFEE PERCENTAGE           2         ANALYST, MANAGEMENTI         ANAP         0.00         9.00 CPP         CLINFEE PERCENTAGE           3         ANALYST, MANAGEMENTI         ANAP         0.00         9.00 CPP         CLINFEE PERCENTAGE           3         ANALYST, MANAGEMENTI         ANAP         4.00         9.00 CPP         CLINFEE PERCENTAGE           4         ANALYST, MANAGEMENTI         ANAP         4.00         9.00 CPP         CLINFEE PERCENTAGE           5         ANALYST, MANAGEMENTI         ANAP         4.00         4.00         4.00           5         ANALYST, OPERATIONS II         ANP         4.00         4.00         4.00           6         ANALYST, OPERATIONS III         ANP         4.00         4.00         4.000           6         ANALYST, OPERATIONS III         ANP         4.000         4.000         4.000         4.000         4.000           6         ANALYST, OPERATIONS III         ANP         4.000         4.000         4.000         4.000         4.000         4.000         4.000         4.000         4.000         4.000         4.000         4.000         4.000                                                                                                    | 10               |              |                              | 7.0000          | ANALYST III                                 | AN3            | 0018    | 7.60     | CEP          | CLIN FEE PERCENTAGE |      |
| ANALYST, MANAGEMENTI         ANM 1         0020         9.00 CFP         CLINFEE PERCENTAGE           3         ANALYST, MANAGEMENTI         ANAZ         CLINFEE PERCENTAGE           4         ANALYST, MANAGEMENTI         ANAZ         CLINFEE PERCENTAGE           5         ANALYST, MANAGEMENTI         ANAZ         CLINFEE PERCENTAGE           6         ANALYST, MANAGEMENTI         ANAZ         CLINFEE PERCENTAGE           7         ANALYST, MANAGEMENTI         ANAZ         CLINFEE PERCENTAGE           7         ANALYST, CPERATORS III         ANAZ         CLINFEE PERCENTAGE           7         ALDON YSUAL, DIRECTOR/IPRODUCERII         AVAZ         CLINFEE PERCENTAGE           6         ALDON YSUAL, DIRECTOR/IPRODUCERII         AVAZ         CLINFEE PERCENTAGE           7         ALDON YSUAL, DIRECTOR/IPRODUCERII         AVAZ         CLINFEE PERCENTAGE           6         ALDON YSUAL, SCRIPT WETER         AVAZ         CLINFEE PERCENTAGE           7         ALDON YSUAL, SCRIPT WETER         AVAZ         CLINFEE PERCENTAGE           8         AVAZ         AVAZ         CLINFEE PERCENTAGE           9         AVAZ         CLINFEE PERCENTAGE         AVAZ           10         AVAZ         CLINFEE PERCENTAGE         AVAZ                                                                                                    | 11               |              |                              | 0.0000          | ANALYST, FINANCIAL SYSTEMS                  | ANES           | 0019    | 8.60     | CFP          | CLIN FEE PERCENTAGE |      |
| ANALYST MANAGEMENTIII     ANAL       ANALYST OPERATIONS II     ANPI       ANALYST OPERATIONS II     ANPI       ANALYST OPERATIONS II     ANPI       ANALYST OPERATIONS II     ANPI       ANALYST OPERATIONS II     ANPI       ANALYST OPERATIONS II     ANPI       ANALYST OPERATIONS II     ANPI       ALDO VISUAL ANMATCH     AVA       ALDO VISUAL OPECTOR (PRODUCER) II     AVAP       ALDO VISUAL OPECTOR (PRODUCER) II     AVAP       ALDO VISUAL OPECTOR (PRODUCER) II     AVAP       ALDO VISUAL OPECTOR (PRODUCER) II     AVAP       ALDO VISUAL SCHIPT VMETER     AVAPD       ALDO VISUAL SCHIPT VMETER     AVAPD       ALDO                                                                                                    | 12               |              |                              |                 | ANALYST, MANAGEMENT I                       | ANIM1          | 0020    | 9.60     | CFP          | CLIN FEE PERCENTAGE | - 1  |
| AMA_VST_OPERATIONS1         AMP1           AMA_VST_OPERATIONS1         AMP2           AMA_VST_OPERATIONS1         AMP2           AMA_VST_OPERATIONS1         AMP3           AMAUST_OPERATIONS1         AMP3           ALDOV SULA_INMATCH         AVA           ALDOV SULA_INMATCH         AVA           ALDOV SULA_INFECTORI/PRODUCER1         AVP1           ALDOV SULA_INFECTORI/PRODUCER1         AVP2           ALDOV SULA_INFECTORI/PRODUCER1         AVP2                                                                                                    | 13               |              |                              |                 |                                             |                |         |          |              |                     | _    |
| ANALYST.OPERATIONS II         ANP2           ANALYST.OPERATIONS II         ANP3           ANALYST.OPERATIONS III         ANP3           ALDON VISUAL, ANMATCH         AVA           ALDON VISUAL, ANMATCH         AVA           ALDON VISUAL, ANMATCH         AVA           ALDON VISUAL, ANMATCH         AVA           ALDON VISUAL, DIFFECTOR/IPROLUERII         AVAP           ALDON VISUAL, DIFFECTOR/IPROLUERII         AVAP           ALDON VISUAL, SCHIPT VINTER         AVAP           ALDON VISUAL, SCHIPT VINTER         AVAPD           ALDON VISUAL, SCHIPT VINTER         AVAPD           CAPENTRE, MANTENANCE         2300           CHEMSTII         CHEM           CHEMSTII         CHEMSTI           CHEMSTII         CHEMSTI           CHEMSTII         CHEMSTI           CHEMSTII         CHEMSTI                                                                                                    | 14               |              |                              |                 |                                             |                |         |          |              |                     |      |
| AMALYST. OPERATIONS III         AMP3           ALDCO YSULAL ANMATOR III         AVA           ALDCO YSULAL DIRECTOR/PRODUCERII         AVDP1           ALDCO YSULAL DIRECTOR/PRODUCERIII         AVDP2           ALDCO YSULAL DIRECTOR/PRODUCERIII         AVDP2           ALDCO YSULAL DIRECTOR/PRODUCERIII         AVDP2           ALDCO YSULAL SCRIPT WATERI         AVSW           ALDCO YSULAL SCRIPT WATERI         AVSW           ALDCO YSULAL SCRIPT WATERI         AVSW           ALDCO YSULAL SCRIPT WATERI         AVSW           ALDCO YSULAL SCRIPT WATERI         AVSW           ALDCO YSULAL SCRIPT WATERI         AVSW           ALDCO YSULAL SCRIPT WATERI         AVSW           ALDCO YSULAL SCRIPT WATERI         AVSW           ALDCO YSULAL SCRIPT WATERIAL CO YSULAL SCRIPT WATERIAL                                                                                                    | 15               |              |                              |                 |                                             |                |         |          |              |                     |      |
| 3         ALDO VISUAL ANATOR         AVA           4         ALDO VISUAL ANATOR         AVP           5         ALDO VISUAL DIFECTOR/PRODUCERII         AVDP           6         ALDO VISUAL DIFECTOR/PRODUCERII         AVDSV           7         ALDO VISUAL DIFECTOR/PRODUCERII         AVDSV           8         ALDO VISUAL DIFECTOR/PRODUCERII         AVDSV           9         ALDO VISUAL DIFECTOR/PRODUCERII         AVDSV           9         ALDO VISUAL DIFECTOR/PRODUCERII         AVDSV           9         ALDO VISUAL SCRIPT VIRTER         AVASV           9         CAPENTER, MANTENANCE         2300           9         OHEMSTII         OHEM           9         OHEMSTII         OHEMSTI           9         OHEMSTII         OHEMSTI           9         OHEMSTII         OHEMSTI                                                                                                    | 16               |              |                              |                 |                                             |                |         |          |              |                     |      |
| ALDXO VISUAL, DIRECTOR/IPRODUCERII         AVDP1           ALDXO VISUAL, DIRECTOR/IPRODUCERII         AVDP2           ALDXO VISUAL, SCRIPT VISTER         AVSV           ALDXO VISUAL, SCRIPT VISTER         AVSV           ALDXO VISUAL, SCRIPT VISTER         AVSV           Comparing And Andrew VISTER         AVSP           Comparing Andrew VISTER         AVSV           Comparing Andrew VISTER         AVSP           Comparing Andrew VISTER         AVSP           Comparing Andre                                                                                                    | 17               |              |                              |                 |                                             |                |         |          |              |                     |      |
| ALDO VISUAL DIRECTOR (PRODUCER)         AVDP2           ALDO VISUAL DIRECTOR (PRODUCER)         AVDV           ALDO VISUAL SCRIPT VIRITER         AVASV           AVARD FEE         AVARD           CAPPENTER, MANTENANCE         2300           COMMISTI         OHEM           COMMISTI         OHEM           COMMISTI         OHEM           COMMISTI         OHEM           COMMISTI         OHEM           COMMISTI         OHEM                                                                                                    | 18               |              |                              |                 |                                             |                |         |          |              |                     |      |
| 1         AUXD VISUAL SCHPT WRTER         AVSW           2         AVADD FEE         AVADD           3         CAPENTER, MAINTENANCE         2330           4         CAPENTER, MAINTENANCE         2330           5         CAPENTER, MAINTENANCE         CHEMI           6         CAPENTER, MAINTENANCE         CHEMI           6         CAPENTER         CHEMI           6         CHEMISTII         CHEMISTI           6         CHEF COLVISTEWARD         CHEMISTI                                                                                                    | 20               |              |                              |                 |                                             |                |         |          |              | 1                   |      |
| 3         CAPENTER, MAINTENANCE         2390           1         CHEMISTI         CHEMISTI           3         CHEMISTII         CHEMIST           4         CHEMISTII         CHEMIST           5         CHEMISTII         CHEMIST           6         CHEMISTII         CHEMIST           7         CHEMISTERVARD         CHEMIST                                                                                                    | 21               |              |                              |                 |                                             | AVSW           |         |          |              |                     |      |
| OFEMISTI         OFEMI           5         OFEMISTI         OFEMIS           6         OFEMISTI         OFEMIS           7         OFEMISTIN         OFEMIS                                                                                                    | 22               |              |                              |                 |                                             |                |         |          |              | 1                   |      |
| OHEMSTII         OHEMS           CHEMSTIII         OHEMST           CHERTCOMVSTEWARD         47020                                                                                                    | 23               |              |                              |                 |                                             |                |         |          |              |                     |      |
| CHERTOCOMSTILL CHEMICS                                                                                                    | 24               |              |                              |                 |                                             |                |         |          |              |                     |      |
| CHIEF CODM/STEWARD 47020                                                                                                    | 25               |              |                              |                 |                                             |                |         |          |              |                     |      |
|                                                                                                    | 26               |              |                              |                 |                                             |                |         |          |              |                     |      |
|                                                                                                    | 27 28            |              |                              |                 | COMPUTER OPERATOR I                         | 47020          |         |          |              |                     |      |
|                                                                                                    | 29               |              |                              |                 |                                             |                |         |          |              |                     |      |
|                                                                                                    | 4                |              |                              |                 |                                             |                |         |          |              | 1                   | ▶ [] |
|                                                                                                    |                  |              |                              |                 |                                             |                |         |          |              |                     | - L. |

Figure 9a – Lookup Sheet (Columns A-J) Do not change column heading titles or edit data under gray columns

| K 🖬 🤊 • (° •   =                                             | EPRUv55.xlsm -                                                            | Microsoft      | Excel |           |                                                      |          | - 0 - X                            |
|--------------------------------------------------------------|---------------------------------------------------------------------------|----------------|-------|-----------|------------------------------------------------------|----------|------------------------------------|
| File Home Insert Page Layo                                   | ut Formulas Data Review View                                              |                |       |           |                                                      |          | a 🕜 🗆 🖨                            |
| Arial - 8 -                                                  | A A B E E Wrap Text                                                       | General        |       | -         | se 📄 📑 Inse                                          |          | <b>河 尚</b>                         |
|                                                              |                                                                           |                |       |           | Dele                                                 |          |                                    |
| Paste J B Z U - 🖽 - 🖄                                        | 🔹 🚣 * 📑 🗃 🐺 課 🖼 Merge & Center *                                          | <b>\$</b> - %  | ,     |           | litional Format as Cell<br>atting - Table - Styles - |          | Sort & Find &<br>Filter * Select * |
| Clipboard 🖬 Font                                             | G Alignment G                                                             | Numb           | ber   | 5         | Styles Cell                                          |          | Editing                            |
| ~                                                            |                                                                           |                |       |           |                                                      |          |                                    |
| I Security Warning Some active conte                         | nt has been disabled. Click for more details. Enable Conter               | nt             |       |           |                                                      |          | >                                  |
| Q12 - f                                                      | 2                                                                         |                |       |           |                                                      |          |                                    |
| К                                                            | L                                                                         | М              | NO    | Р         | Q                                                    | R        | S                                  |
|                                                              |                                                                           |                |       |           |                                                      |          | 0                                  |
|                                                              |                                                                           |                |       |           |                                                      |          |                                    |
|                                                              |                                                                           |                |       |           |                                                      |          |                                    |
| 1                                                            |                                                                           |                |       |           |                                                      |          |                                    |
| 2                                                            |                                                                           |                |       |           |                                                      |          |                                    |
| Internet Explorer                                            | VENDOR_NAME                                                               | CAGE           |       | Travel    | Travel Description                                   | Site     | Site Description                   |
| 3<br>C:Program files/Internet ExplorentiExplore.exe          |                                                                           |                |       | AUTO      | Private automobile                                   | GOVESITE | Government Site (                  |
| 4                                                            |                                                                           |                |       |           |                                                      |          |                                    |
| 5                                                            | ACS DEFENSE, INC.                                                         | 55162          |       | BUS       | Bus                                                  | KR-SITE  | Prime Contractor Site F            |
| Lookup (.lkp) File                                           | ADVANCED ACOUSTIC CONCEPTS INC.                                           | 0HD46          |       | GENERAL   | Utilized when an Individual trip can't be            |          | 5                                  |
| 6                                                            |                                                                           |                |       | MOTORCYCL | identified                                           |          |                                    |
| 7 C:\Ecraft\BaseLookup.lkp                                   | ADVANCED SOLUTIONS FOR TOMORROW, INC.<br>AG Administrative Solutions, Inc | 0WGL0<br>36EA9 |       | PLANE     | Commercial Airline                                   |          |                                    |
| 8 Style Sheet (.XSL) File                                    | Alaska Native Technologies LLC                                            | 30506          |       | RAIL      | Commercial train or subway                           |          |                                    |
| 9                                                            | -                                                                         |                |       |           |                                                      |          |                                    |
| 10 CHEcraftlecxml50.xsl                                      | Alion - IPS Corporation                                                   | 3UWB7          |       | VESSEL    | Ship or boat                                         |          |                                    |
| 11                                                           | American Systems Corporation                                              | 61443          |       |           |                                                      | _        |                                    |
| Document Type Definition (.DTD)File     C:Ecraftlecxml50.dtd | AMSEC LLC<br>ANALYSIS & TECHNOLOGY, INC.                                  | 1LT84<br>0Y7L3 |       |           |                                                      | _!       |                                    |
| 13 C:VE craft/ecxm/50.dtd                                    | AQUIDNECK MANAGEMENT ASSOCIATES, LTD                                      | 4T595          |       |           |                                                      |          |                                    |
| 14<br>15 Default Directory                                   | BAE SYSTEMS APPLIED TECHNOLOGIES INC.                                     | 99789          |       |           |                                                      |          |                                    |
| 16 CtEcraft                                                  | BAE SYSTEMS INTEGRATED DEFENSE SOLUTIONS INC.                             | 19397          |       |           |                                                      |          |                                    |
| 17                                                           | BBNT SOLUTIONS LLC                                                        | 1PTG1          |       |           |                                                      |          |                                    |
| 18                                                           | BEARINGPOINT INC.                                                         | 1N8U9          |       |           |                                                      |          |                                    |
| 19                                                           | BEARINGPOINT INC.                                                         | 5D237          |       |           |                                                      |          |                                    |
| 20                                                           | BEARINGPOINT, INC                                                         | 1T9Y1          |       |           |                                                      |          |                                    |
| 21                                                           | Booz Allen Hamilton Inc.                                                  | 17038          |       |           |                                                      |          |                                    |
| 22                                                           | BTP Systems LLC<br>Columbia Research Corporation                          | 3KWW1<br>3D060 |       |           |                                                      |          |                                    |
| 23                                                           | COMPUTER SCIENCES CORPORATION - DEFENSE GROUP                             | 52939          |       |           |                                                      |          |                                    |
| 24 25                                                        | CSAINC                                                                    | 69896          |       |           |                                                      |          |                                    |
| 26                                                           | CSC APPLIED TECHNOLOGIES LLC                                              | 1JG02          |       |           |                                                      |          |                                    |
| 27                                                           | CSOPROFESSIONAL SERVICES GROUP                                            | 8A683          |       |           |                                                      |          |                                    |
| 28                                                           | DDL OMNI ENGINEERING LLC                                                  | 07852          |       |           |                                                      |          |                                    |
| 20                                                           | DDL OMNI ENGINEERING LLC                                                  | 07852          |       |           | 1                                                    |          |                                    |
| 4                                                            |                                                                           |                |       |           |                                                      | J 90% (- |                                    |

Figure 9b – Lookup Sheet (Columns K-S) Do not change column heading titles or edit data under gray columns

|                                                                                                    |          | eu                      | age Lavout  | Formulas Data           | Review          |          | EPRUv55.xl | im - Mi | icrosoft Exc | el |              |           |          |          |                                |            |
|----------------------------------------------------------------------------------------------------|----------|-------------------------|-------------|-------------------------|-----------------|----------|------------|---------|--------------|----|--------------|-----------|----------|----------|--------------------------------|------------|
| Pas                                                                                                    | <u>×</u> | Arial -                 | 8 -         |                         | æ, -            | ∎ w      | rap Text   |         |              |    |              |           |          | Insert → | ∑ (2)                          | <i>6</i> % |
| ~                                                                                                    |          |                         |             |                         |                 |          |            |         |              |    | Formatting * | Table * : | styles * | Cells    | ✓ Sort &<br>Filter *<br>Editin |            |
| 1                                                                                                    | Security | Warning Some act        | ive content | has been disabled. Clid | c for more      | details. | Enable C   | ontent  |              |    |              |           |          |          |                                |            |
|                                                                                                    | T1       | <del>-</del> (          | f.s.        | W                       | 1 M             | 14       |            |         | 10           | 10 |              |           |          |          |                                |            |
| 1                                                                                                    |          | U                       | V           | ~~~~                    | ×               | ΥZ       | AA         | AB      | AC           | AD | AE           | AF        | AG       | AH       | Al                             | LA         |
|                                                                                                    | Emp Code | Emp Code<br>Description | Fee Code    | Fee Code Description    | EPRU<br>Version |          |            |         |              |    |              |           |          |          |                                |            |
|                                                                                                    | CONS     | Consultant              | CFP         | CLIN FEE PERCENTAGE     | 5.60            |          |            |         |              |    |              |           |          |          |                                |            |
|                                                                                                    | PRIME    | Prime Contractor Emp    | FRPH        | FEE BATE PEB HOUR       |                 |          |            |         |              |    |              |           |          |          |                                |            |
| 6                                                                                                    | SUB      | Sub-Contractor Emp      |             |                         |                 |          |            |         |              |    |              |           |          |          |                                |            |
| 8<br>9<br>10<br>11<br>12<br>13<br>14<br>15<br>16<br>17<br>18<br>19<br>20<br>21<br>22<br>23<br>24<br>25<br>23<br>24<br>25<br>26<br>27 |          |                         |             |                         |                 |          |            |         |              |    |              |           |          |          |                                |            |
| 28                                                                                                    |          |                         |             |                         |                 |          |            |         |              |    |              |           |          |          |                                |            |
| 4                                                                                                    |          |                         |             |                         |                 |          |            |         |              |    |              |           |          |          |                                |            |

Figure 9c – Lookup Sheet (Columns A-J) Do not change column heading titles or edit data under gray columns

| K                                                                                                    | EPRUv55.xlsm -                                              | Microsoft         | t Exce |           |                                                         |           | _ D _ X                            |
|----------------------------------------------------------------------------------------------------|-------------------------------------------------------------|-------------------|--------|-----------|---------------------------------------------------------|-----------|------------------------------------|
| File Home Insert Page Layou                                                                                                    | it Formulas Data Review View                                |                   |        |           |                                                         |           | a 🕜 🗆 🖨                            |
| Image: Second second second |                                                             | General<br>\$ ~ % | ,      | .og Cond  | itional Format as Cell<br>atting * Table * Styles *     | ete - 💽 - | Sort & Find &<br>Filter * Select * |
| Clipboard 🛱 Font                                                                                                    | G Alignment G                                               | Num               | ber    | 5         | Styles Cell                                             | s         | Editing                            |
| () Security Warning Some active conter                                                                                                    | nt has been disabled. Click for more details. Enable Conten | •                 |        |           |                                                         |           |                                    |
| · · ·                                                                                                    |                                                             |                   |        |           |                                                         |           |                                    |
| Q12 • ( fs                                                                                                    |                                                             |                   |        |           | -                                                       |           | -                                  |
| К                                                                                                    | L                                                           | M                 | NC     | P         | Q                                                       | R         | S                                  |
| 1                                                                                                    |                                                             |                   |        |           |                                                         |           |                                    |
| Internet Explorer                                                                                                    | VENDOR_NAME                                                 | CAGE              |        | Travel    | Travel Description                                      | Site      | Site Description                   |
| 3<br>C:Program filesiInternet ExplorentiExplore.exe                                                                                                    |                                                             |                   |        | AUTO      | Private automobile                                      | COVECIE   | E Government Site (                |
| 4                                                                                                    |                                                             |                   |        |           |                                                         |           |                                    |
| 5                                                                                                    | ACS DEFENSE, INC.                                           | 55162             |        | BUS       | Bus                                                     | KR-SITE   | Prime Contractor Site              |
| Lookup (.lkp) File                                                                                                    | ADVANCED ACOUSTIC CONCEPTS INC.                             | 0HD46             |        | GENERAL   | Utilized when an Individual trip can't be<br>identified | •         |                                    |
| 7 C:IEcraftiBaseLookup.lkp                                                                                                    | ADVANCED SOLUTIONS FOR TOMORROW, INC.                       | 0WGL0             |        | MOTORCYCL | E Motorcycle                                            |           | -                                  |
| 8                                                                                                    | AG Administrative Solutions, Inc                            | 36E A 9           |        | PLANE     | Commercial Airline                                      |           |                                    |
| Style Sheet (.XSL) File                                                                                                    | Alaska Native Technologies LLC                              | 3C5C6             |        | RAIL      | Commercial train or subway                              |           |                                    |
| 10 C:VEcraftlecxml50.xsl                                                                                                    | Alion - IPS Corporation                                     | 3UWB7             |        | VESSEL    | Ship or boat                                            |           |                                    |
| 11                                                                                                    | American Systems Corporation                                | 61443             |        |           |                                                         |           |                                    |
| 12 Document Type Definition (.DTD)File                                                                                                    | AMSEC LLC                                                   | 1LT84             |        |           | 1                                                       |           |                                    |
| 13 C: Ecraftlecxml50.dtd                                                                                                    | ANALYSIS & TECHNOLOGY, INC.                                 | 0Y7L3             |        |           |                                                         |           |                                    |
| 14                                                                                                    | AQUIDNECK MANAGEMENT ASSOCIATES, LTD                        | 4T595             |        |           |                                                         |           |                                    |
| 15 Default Directory                                                                                                    | BAE SYSTEMS APPLIED TECHNOLOGIES INC.                       | 99789             |        |           |                                                         |           |                                    |
| 16 C:VEcraft                                                                                                    | BAE SYSTEMS INTEGRATED DEFENSE SOLUTIONS INC.               | 19397             |        |           |                                                         |           |                                    |
| 17                                                                                                    | BENT SOLUTIONS LLC                                          | 1PTG1             |        |           |                                                         |           |                                    |
| 18                                                                                                    | BEARINGPOINT INC.                                           | 1N8U9             |        |           | 1                                                       |           |                                    |
| 19                                                                                                    | BEARINGPOINT INC.<br>BEARINGPOINT, INC                      | 5D237<br>1T9Y1    |        |           | -                                                       |           |                                    |
| 20                                                                                                    | Booz Allen Hamilton Inc.                                    | 17038             |        |           |                                                         |           |                                    |
| 21                                                                                                    | Broz Allen Hamilton Inc.<br>BTP Systems LLC                 | 3KWW1             |        |           | 1                                                       |           |                                    |
| 22 23                                                                                                    | Columbia Research Corporation                               | 3D060             |        |           |                                                         |           |                                    |
| 23                                                                                                    | COMPUTER SCIENCES CORPORATION - DEFENSE GROUP               | 52939             |        |           | 1                                                       |           |                                    |
| 24 25                                                                                                    | CSAINE                                                      | 69896             |        |           |                                                         |           |                                    |
| 26                                                                                                    | CSC APPLIED TECHNOLOGIES LLC                                | 1JGQ2             |        |           |                                                         |           |                                    |
| 27                                                                                                    | CSOPROFESSIONAL SERVICES GROUP                              | 8A683             |        |           | 1                                                       |           |                                    |
| 28                                                                                                    | DDL OMNI ENGINEERING LLC                                    | 078S2             |        |           |                                                         |           |                                    |
| 20                                                                                                    | DDL OMNI ENGINEERING LLC                                    | 07852             |        |           | 1                                                       |           |                                    |
| 4                                                                                                    |                                                             |                   | _      |           |                                                         | U] 90% (- |                                    |

Figure 9d – Lookup Sheet (Columns K-S) Do not change column heading titles or edit data under gray columns

| F        | ile F    | iome Insert P             | age Layout  | Formulas Data            | Review          | v 1    | View      |           |        |      |                      |          |                           | ۵                                | 0 -      | æ   |
|----------|----------|---------------------------|-------------|--------------------------|-----------------|--------|-----------|-----------|--------|------|----------------------|----------|---------------------------|----------------------------------|----------|-----|
| Pas      | te 🔏     |                           | 8 - 4       |                          |                 | _      | Wrap Text |           | neral  | +000 | Conditional Format a | s Cell   | a™ Insert +<br>™ Delete + | Σ<br>Sort 8                      |          |     |
|          |          |                           |             | 5                        |                 |        |           |           | Number |      | Formatting * Table * | Styles * | Cells                     | ✓ ✓ Sort &<br>Filter ✓<br>Editin | Select * |     |
| 1        | Security | Warning Some act          | ive content | has been disabled. Click | for more        | detail | ls. Enab  | e Content |        |      |                      |          |                           |                                  |          |     |
|          | т1       | <b>-</b> (≏               | ſĸ          |                          |                 |        |           |           |        |      |                      |          |                           |                                  |          |     |
| 1        | Т        | U                         | V           | W                        | X               | ΥZ     | AA        | AB        | AC     | AD   | AE AF                | AG       | AH                        | AI                               | AJ       |     |
| 1 2 3    | Emp Code | e Emp Code<br>Description | Fee Code    | Fee Code Description     | EPRU<br>Version |        |           |           |        |      |                      |          |                           |                                  |          |     |
|          | CONS     | Consultant                | CFP         | CLIN FEE PERCENTAGE      | 5.50            |        |           |           |        |      |                      |          |                           |                                  |          |     |
|          | PRIME    | Prime Contractor Emp      | FRPH        | FEE RATE PER HOUR        |                 |        |           |           |        |      |                      |          |                           |                                  |          |     |
|          | SUB      | Sub-Contractor Emp        |             |                          |                 |        |           |           |        |      |                      |          |                           |                                  |          |     |
| 6<br>7   | TEMP     | Temporary Emp             |             |                          |                 |        |           |           |        |      |                      |          |                           |                                  |          |     |
| 8        |          |                           |             |                          |                 |        |           |           |        |      |                      |          |                           |                                  |          |     |
| 9        |          |                           |             |                          |                 |        |           |           |        |      |                      |          |                           |                                  |          |     |
| 10<br>11 |          |                           |             |                          |                 |        |           |           |        |      |                      |          |                           |                                  |          |     |
| 12       |          |                           |             |                          |                 |        |           |           |        |      |                      |          |                           |                                  |          |     |
| 13<br>14 |          |                           |             |                          |                 |        |           |           |        |      |                      |          |                           |                                  |          |     |
| 15       |          |                           |             |                          |                 |        |           |           |        |      |                      |          |                           |                                  |          |     |
| 16<br>17 |          |                           |             |                          |                 |        |           |           |        |      |                      |          |                           |                                  |          |     |
| 18       |          |                           |             |                          |                 |        |           |           |        |      |                      |          |                           |                                  |          |     |
| 19       |          |                           |             |                          |                 |        |           |           |        |      |                      |          |                           |                                  |          |     |
| 20<br>21 |          |                           |             |                          |                 |        |           |           |        |      |                      |          |                           |                                  |          |     |
| 22       |          |                           |             |                          |                 |        |           |           |        |      |                      |          |                           |                                  |          |     |
| 23       |          |                           |             |                          |                 |        |           |           |        |      |                      |          |                           |                                  |          |     |
| 24<br>25 |          |                           |             |                          |                 |        |           |           |        |      |                      |          |                           |                                  |          |     |
| 26       |          |                           |             |                          |                 |        |           |           |        |      |                      |          |                           |                                  |          |     |
| 27       |          |                           |             |                          |                 |        |           |           |        |      |                      |          |                           |                                  |          |     |
| 28<br>20 |          |                           |             |                          |                 |        |           |           |        |      |                      |          |                           |                                  |          | ▶ [ |

Figure 9a – Lookup Sheet (Columns T-X) Do not change column heading titles or edit data under gray columns

| Field                  | Definition                                                               |
|------------------------|--------------------------------------------------------------------------|
| Employee Name          | Names of employee working on the Contract. Delete sample names and       |
|                        | add new contractors to this list. Required for Key categories. May be    |
|                        | blank.                                                                   |
| Multiplier             | Equation used to calculate burdened cost. Percentage by which labor      |
|                        | charge is multiplied and percentage used to calculate. Delete sample     |
|                        | multipliers and enter multipliers from invoice.                          |
| Multiplier Description | Delete sample descriptions and enter new descriptions from invoice.      |
| Fee Rates              | Percentage of revenue earned on a project bucket of cost bill. Delete    |
|                        | sample rates and enter new rates. Source: Basic and/or Task Order        |
|                        | Contract – HQ-B-20015 Payments of Fee(s) Level of Effort (NAVSEA)        |
|                        | (May 1983) Clause.                                                       |
| *Labor Category Title  | All active Labor categories contained in eCRAFT. Insert cells and search |
|                        | for Labor Categories associates with contract in list then cut/paste or  |
|                        | search entire list for associated categories when needed. May add new    |
|                        | labor categories verified on NAVSEA Contracts Labor Categories below.    |
|                        | Source: Basic Contract 5252.216-9122 Level of Effort (Dec 2000) Clause.  |
| *Labor Category Code   | Codes associated with Labor Category Titles. Source: Basic Contract      |
|                        | 5252.216-9122 Level of Effort (Dec 2000) Clause.                         |

| Field                    | Definition                                                             |
|--------------------------|------------------------------------------------------------------------|
| CLIN (Contract Line Item | 4-digit contract line item number (19 = 0019). Delete sample CLINs and |
| Number)                  | enter new CLINs. Source: Basic and/or Task Order Contract              |
| CLIN%                    | Contract-specific percentage used to calculate fees Delete sample      |
|                          | CLIN% and add new CLIN%. Source: Basic and/or Task Order Contract.     |
| Fee Code Per CLIN        | Negotiator provides this information.                                  |
| Fee Code Title           | Negotiator provides this information.                                  |
| **Internet Explorer      | Default location for ePRU files. Delete sample locations and add new   |
|                          | locations.                                                             |
| Vendor Name              | Company name of vendor. Revise the vendor name and change it to your   |
|                          | company name.                                                          |
| CAGE                     | 5-character ID number that identifies a contractor by vendor name      |

\* To verify active Labor Categories and Titles vendors should consult NAVSEA Contracts Labor Categories at this link:

http://www.navsea.navy.mil/Home/WarfareCenters/NUWCNewport/Partnerships/CommercialContracts/Lab orCategories.aspx

\*\*It is recommended that you keep ePRU files in the default locations listed in the Internet Explorer column of the Lookups sheet. If you change the locations of ePRU files, support services cannot be guaranteed.

To add and import data on the Lookups sheet, follow these steps:

- 1. Select any cell under a green heading.
- 2. Double click in the cell to add or overwrite text.
- 3. Enter current data.
- 4. Once you have updated all fields, click **Reset Lookup** (shown by the arrow in figure 9d).
- 5. Click Write Lookup File (highlighted in figure 9d).

| Pa   | ste 🛷                    | BI                 | <u> </u>                | <u>⊘</u> • <u>A</u> •       | E = =      | *         | Merge & (                                          |
|------|--------------------------|--------------------|-------------------------|-----------------------------|------------|-----------|----------------------------------------------------|
| Clip | board 🕞                  |                    | Font                    | Es.                         |            | Aligni    | ment                                               |
|      | G2                       |                    | <b>-</b> (0             | $f_x$                       |            |           |                                                    |
|      | A                        |                    | В                       | С                           |            | D         |                                                    |
| 1    | Main Menu                | Write Lool<br>File | kup Reset Lool<br>Lists | kup                         |            |           | Note: RED and<br>There are 4 co<br>(B & C), (E & F |
| 2    |                          |                    |                         |                             |            |           |                                                    |
| 3    | Employee                 | Name               | Multiplier              | Multiplier De               | escription | Fee Rates | Labor Category                                     |
| 4    | Jones Bob                |                    | 1.10000000              | General G & A               |            | 1.0000    | ANALYSTI                                           |
| 5    | Smith Bill               |                    | 1.20000000              | Govt Site - G & A           | + OH Rates | 2.0000    | ANALYSTI                                           |
| 6    | Doe Jane<br>Mary O'toole |                    | 1.30000000              | KrSite - G & A +<br>Default | OHRates    |           | ANALYST III<br>ANALYST, FINANC                     |

Figure 9d – Lookup Sheet (Reaset Lookup and Write Lookup File buttons)

**Note:** The Write Lookup File button "writes" out the lookup data into a user-specified file. This allows the user to maintain a set of lookup information specific to a contract/task or to generate a

"Master" set of lookup information that could be used across multiple contracts/tasks. Vendors can access lookup files at a later date via the Import Lookup File button on the Main Menu.

6. When prompted by the Lookup Exporter dialog box, double click on the appropriate contract folder under the eCRAFT folder, such as 2456, as the arrow shows in figure 10:

| Lookup Exporte           | r                                                       |   |              |   |    | ?×    |
|--------------------------|---------------------------------------------------------|---|--------------|---|----|-------|
| Save in:                 | CRAFT                                                   | ~ | ۰            |   | ×  | •     |
| My SharePoint<br>Sites   | ○0017 ○2456                                             |   |              |   |    |       |
| My Recent<br>Documents   |                                                         |   |              |   |    |       |
| Desktop                  |                                                         |   |              |   |    |       |
| My Documents             |                                                         |   |              |   |    |       |
| My Computer<br>(WDNWPT00 |                                                         |   |              |   |    |       |
|                          | File <u>n</u> ame:<br>Save as type: Lookup File (*.lkp) |   |              | * |    |       |
| Tools •                  |                                                         | C | <u>S</u> ave | ; | Ca | ancel |

Figure 10 – Exporting a Lookup Sheet

7. In the Contract 2456 folder, double click on the appropriate task order folder, such as Do03, as shown by the arrow in figure 12:

| Lookup Export            | er                    |                       |   |              |   |     | ? 🗙     |
|--------------------------|-----------------------|-----------------------|---|--------------|---|-----|---------|
| Save jn:                 | 2456                  |                       | * |              | 2 | X 🖆 | <b></b> |
| My SharePoint<br>Sites   | Do03                  |                       |   |              |   |     |         |
| My Recent<br>Documents   |                       |                       |   |              |   |     |         |
| Desktop                  |                       |                       |   |              |   |     |         |
| My Documents             |                       |                       |   |              |   |     |         |
| My Computer<br>(WDNWPT00 |                       |                       |   |              |   |     |         |
|                          | File <u>n</u> ame:    | lookupDo03-3-7-12.lkp |   |              | * |     |         |
| K.M K.IL                 | Save as <u>t</u> ype: | Lookup File (*.lkp)   |   |              | * |     |         |
| Tools •                  |                       |                       |   | <u>S</u> ave |   | Car | ncel    |

Figure 11 – Selecting a Task Order folder

8. In the **File name** field, type an appropriate file name; then click **Save**. Note: if successful, message appears indicating that information was exported. Click Ok

In contrast to the green columns, the gray column fields, made visible by moving the horizontal scroll bar to the far right, should not be changed. The gray column heading fields, shown in figure 12, are specific to the eCRAFT Data Base Management System; therefore, the data in these columns should not be modified and/or added to unless vendors receive prior negotiator approval.

| Travel     | Travel Description                                         | Site      | Site Description      | Emp Code | Emp Code Descriptio  | n Fee Code | Fee Code Description | EPRU Version |
|------------|------------------------------------------------------------|-----------|-----------------------|----------|----------------------|------------|----------------------|--------------|
| AUTO       | Private automobile                                         | GOVT-SITE | Government Site       | CONS     | Consultant           | CFP        | CLIN FEE PERCENTAGE  | 5.00         |
| BUS        | Bus                                                        | KR-SITE   | Prime Contractor Site | PRIME    | Prime Contractor Emp | FRPH       | FEE RATE PER HOUR    |              |
| GENERAL    | Utilized when an<br>Individual trip can't be<br>identified |           |                       | SUB      | Sub-Contractor Emp   |            |                      |              |
| MOTORCYCLE | E Motorcycle                                               |           |                       | TEMP     | Temporary Emp        |            |                      |              |
| PLANE      | Commercial Airline                                         |           |                       |          |                      |            |                      |              |
| RAIL       | Commercial train or subw                                   | ay        |                       |          |                      |            |                      |              |
| VESSEL     | Ship or boat                                               |           |                       |          |                      |            |                      |              |
|            |                                                            |           |                       |          |                      |            |                      |              |

Figure 12 – Lookup Sheet, Right Side

# 4.2 GENERAL INFORMATION SEGMENT

The General Information segment enables vendors to add, edit, or delete data associated with the General Information segment of the eCRAFT Summary sheet. The General Information segment provides the necessary information to enable vendors to link the report to the correct contract and task order in the eCRAFT database. All subordinate segments within the report make use of the

#### ePRU Vendor's User Guide

data in this segment to locate records within the database specific to their own particular areas of applicability. In most cases, the General Information segment only contains one entry that captures general data, such as the contract number, period of performance, and date prepared, as shown in figure 13:

| 9        | ) 🖬 🤊                | - (°I - ) ∓                 |                        |                 |             | E                    | EPRUv50.xls [C              | ompatibility Mo | de] - Microsoft         | Excel                         |         |           |              |                                               |
|----------|----------------------|-----------------------------|------------------------|-----------------|-------------|----------------------|-----------------------------|-----------------|-------------------------|-------------------------------|---------|-----------|--------------|-----------------------------------------------|
|          | Home                 | e Insert Page               | Layout                 | Formula         | s D         | ata Review           | v View                      | Developer Ad    | ld-Ins Acroba           | t                             |         |           |              | 0                                             |
| Pas      | te de                | Arial • 8<br><b>B Z U</b> • | • A<br>③•• A           |                 |             |                      | Wrap Text<br>Merge & Center | General         | • •.0 .00 Con           | ditional Formating ▼ as Table | t Cell  | Insert De | elete Format | Σ • ŽT d<br>↓ Sort & Fin<br>2 * Filter * Sele |
| Clipb    | oard 🖻               | Font                        |                        | Gi -            |             | Aignment             |                             | Numbe           | er 🕞                    | Styles                        |         | C         | ells         | Editing                                       |
|          | B13                  | <del>~</del> (•             | $f_x$                  |                 |             | 1                    |                             |                 |                         |                               |         |           |              |                                               |
|          | A                    | В                           | С                      | D               | E           | F                    | G                           | Н               |                         | J                             | K       |           | L            | М                                             |
| 1<br>2   |                      |                             | avel Mater<br>osts Cos |                 |             | ntain<br>ords        | Calo All Rese<br>Record     |                 | eset                    |                               |         |           |              |                                               |
|          | General<br>nformatio | Contract #                  | DUNS                   | Task<br>Order # | Report<br># | Report Start<br>Date | Report End<br>Date          | Project Leader  | Project Leader<br>Email | Date Report<br>Prepared       | Commitr | ments     | Vendor Comme | EPRU<br>ents Version                          |
| 12       |                      | N66604-04-D-560B            | 1729128                | 1               | 1           | 04/16/2012           | 04/27/2012                  | Jones Bob       | Jonesb@email.com        | n 04/30/2012                  |         |           |              | 5.00                                          |
| 13       |                      |                             |                        |                 |             |                      |                             |                 |                         |                               |         |           |              |                                               |
| 14<br>15 |                      |                             |                        |                 |             |                      |                             |                 |                         |                               |         |           |              |                                               |

**Figure 13 – General Information Sheet** 

The buttons in the General Information segment function as follows in table 4:

| BUTTONS          | FUNCTIONALITY                                                                                                    |
|------------------|----------------------------------------------------------------------------------------------------|
| Maintain Records | This button enables the user to add, update, and delete records associated with the General Information segment via the <i>General Info EDIT form</i> . |
| SubTotal         | This button is disabled because functionality does not apply to this segment.                                                                           |
| Calc All         | This button is disabled because functionality does not apply to this segment.                                                                           |
| Reset Record Cut | This button is disabled because functionality does not apply to this segment.                                                                           |
| Help             | This button offers definitions and formatting associated with the fields.                                                                               |
| Reset Sheet      | This button clears worksheet of all data.                                                                                                    |

#### Table 4 – General Information Segment Button Functions

To add, update, or delete data on the General Info EDIT form, follow these steps:

Note: If adding a new record click **Reset Sheet** (highlighted) to clear the worksheet of any data.

1. Click Maintain Records, as shown by the arrow.

The General Info - EDIT form displays, as shown in figure 14:

| General Info - ED        |                                                                                                    |
|--------------------------|----------------------------------------------------------------------------------------------------|
| Report #:<br>Contract #: | 1         •         Report Start Date:<br>(mm/dd/yyyy)         01/02/2013         <         <         >>         >>         >>         >>         >>         >>         >>         >>         >>         >>         >>         >>         >>         >>         >>         >>         >>         >>         >>         >>         >>         >>         >>         >>         >>         >>         >>         >>         >>         >>         >>         >>         >>         >>         >>         >>         >>         >>         >>         >>         >>         >>         >>         >>         >>         >>         >>         >>         >>         >>         >>         >>         >>         >>         >>         >>         >>         >>         >>         >>         >>         >>         >>         >>         >>         >>         >>         >>         >>         >>         >>         >>         >>         >>         >>         >>         >>         >>         >>         >>         >>         >>         >>         >>         >>         >>         >>         >>         >>         >>         >>         >>         >>         >> |
| DUNS:                    | N6604-11-D-1234         Report End Date:         01/31/2013           123456789         (mm/dd/yyyy)         01/31/2013                                                                                                    |
| Task Order #:            | 0001 Date Report Prepared: 02/02/2013<br>(mm/dd/yyyy)                                                                                                    |
| Project<br>Leader:       | Jones Bob                                                                                                    |
| Project<br>Leader Email: | jonesb@email.com                                                                                                    |
| Commitments:             |                                                                                                    |
| Vendor<br>Comments:      | Test                                                                                                    |
| EPRU<br>Version:         | 5.50 OK Cancel                                                                                                    |

**Figure 14 – General Info EDIT Form** 

2. Fill in all required red-text fields with valid data, according to the criteria below. (Black fields, albeit non-required, should be filled in when possible for completeness.)

Note: for comprehensive field definitions, see appendix A.

- a. **Report #:** Use the spin button to increase the report number each time the reporting period is changed.
- b. **Contract** #: Provide a valid contract number.
- c. **Task #**: Provide a valid Task Order number.
- d. **Report Start Date**: enter a month, date, and year in mm/dd/yyyy format.
- e. **Report End Date**: enter a month, date, and year in mm/dd/yyyy format.
- f. Date Report Prepared: enter a month, date, and year in mm/dd/yyyy format. .
- g. **Project Leader:** Click the down arrow to select a project leader from the list which was updated in Lookup Table.
- h. Project Leader Email: Enter a valid e-mail address into the field.
- j. Commitments: Enter if applicable
- k. Comments: Enter if applicable
- 3. Once you've completed all the required fields, click **OK** (as shown by the arrow) to save the form, or click **Cancel** to cancel it. Clicking OK or Cancel activates the Close button.

- 4. Click Close.
- 5. To edit a record, click Maintain Records (as shown by the arrow in figure 13).
  - a. Use the forward (<) or back (>) arrows on the navigation bar to locate the correct record.
  - b. Edit the appropriate field(s).
  - c. Click **OK**, followed by **Close**.
- 6. To delete a record, click **Maintain Records** (as shown by the arrow in figure 13).
  - a. Use the forward (< ) or back (>) arrows on the navigation bar to locate the correct record.
  - b. Click the delete record button (-) on the navigation bar.
  - c. When prompted by the deletion confirmation, click **Yes**; then click **Close**.

#### 4.3 VENDOR INVOICE SEGMENT

The Vendor Invoice segment sheet enables vendors to add, edit, or delete information associated with the Vendor Costs segment of the eCRAFT Summary sheet. Invoices prepared for the period of performance (POP) reported in the General Info Segment must be listed on this sheet. The Vendor Invoice sheet may contain zero or more entries of Vendor Invoice information as part of the report, as shown in figure 15:

|                | ) 🖬 🤊 - (           | ¥ ▼ ) ₹                      |                           | EPRU                  | v50.xls [Con        | npatibility Mode] - M | icrosoft Excel         |                                           |                                                    | -     | = X    |
|----------------|---------------------|------------------------------|---------------------------|-----------------------|---------------------|-----------------------|------------------------|-------------------------------------------|----------------------------------------------------|-------|--------|
| 8              | Home                | Insert Pag                   | e Layout For              | mulas Data            | Review              | View Develope         | r Add-Ins              | Acrobat                                   |                                                    | 0     | - • x  |
| Paste          | - 43                | 8<br>• <u>U</u> • <u>U</u> • | CA A                      | = = <mark>=</mark> \$ |                     | Currency              | Condition<br>Formattin | al Format Cell<br>y * as Table * Styles * | Haran Insert ▼<br>Haran Pelete ▼<br>Haran Format ▼ |       | Find & |
| Clipbo         | oa 🖻                | Font                         | G.                        | Alignme               | nt 🎤                | Number                | Gi I                   | Styles                                    | Cells                                              | Editi | ng     |
|                | F14                 | <b>-</b> (0                  | <i>f</i> ∗ =SUN           | l(Vendor_Invo         | oice_T_List         | t)                    |                        |                                           |                                                    |       | *      |
|                | A                   | В                            | С                         | D                     | E                   | F                     | G                      | H _ I                                     | Jł                                                 | K L   |        |
| 1<br>2         | lain Menu Gen<br>In |                              | Travel Mater<br>Costs Cos |                       | Maintain<br>Records |                       | set Help               | Reset<br>Sheet                            |                                                    |       | [      |
| 3 Ve           | endor Invoice       | Invoice #                    | Invoice Date              | e POP Start           | POP End             | Total Invoice Amount  |                        |                                           |                                                    |       |        |
| 12             |                     | N778H223                     | 04/30/2012                | 04/16/2012            | 04/27/2012          | \$333,922.00          |                        |                                           |                                                    |       |        |
| 13<br>14<br>15 |                     |                              |                           |                       |                     | \$333,922.00          |                        |                                           |                                                    |       |        |

**Figure 15 – Vendor Invoice Segment** 

The buttons in the Vendor Invoice segment function as follows in table 5:

| BUTTON           | FUNCTIONALITY                                                                                                    |
|------------------|----------------------------------------------------------------------------------------------------|
| Maintain Records | This button enables the user to add, update, and delete records associated with the Vendor Invoice segment via the <i>Vendor Invoice - EDIT</i> screen. |
| SubTotals        | This button recalculates a subtotal for the Total Invoice Amount.                                                                                       |
| Calc All         | This button is disabled because its functionality does not apply to this segment.                                                                       |
| Reset Record Cnt | This button is disabled because its functionality does not apply to this segment.                                                                       |
| Help             | This button provides the definitions and formatting associated with correctly filling in the fields.                                                    |
| Reset Sheet      | This button clears the worksheet of all data.                                                                                                    |

**Table 5 – Vendor Invoice Button Functions** 

To add, edit, or delete a Vendor invoice, follow these steps:

1. Click Maintain Records to display the Vendor Invoice - EDIT form, as shown in figure 15:

| Vendor Invoice - I            | EDIT         | X             |
|-------------------------------|--------------|---------------|
| Record:                       | 1            | < << + - >> > |
| Invoice #:                    | N77          |               |
| POP Start:<br>(mm/dd/yyyy)    | 01/02/2013   |               |
| POP End:<br>(mm/dd/yyyy)      | 01/31/2013   |               |
| Invoice Date:<br>(mm/dd/yyyy) | 02/02/2013   |               |
| Total Invoice<br>Amount:      | 123456789.00 |               |
|                               | ОК           | Cancel        |

**Figure 16 – Vendor Invoice EDIT Form** 

- 2. Fill in all fields according to the criteria below:
- Note: See appendix A for comprehensive field definitions.
  - a. Invoice #: Provide an alphanumeric number no longer than 20 characters.
  - b. **POP Start**: enter a month, date, and year in mm/dd/yyyy format. .
  - c. **POP End**: enter a month, date, and year in mm/dd/yyyy format. d. **Invoice Date**: enter a month, date, and year in mm/dd/yyyy format.
  - e. Total Invoice Amount: Enter a valid dollar, as shown.
- 3. Click **OK**, as the arrow shows; then click **Close** to populate sheet with the selected values.
- 4. To edit a record, click Maintain Records (as shown by the arrow in figure 15).
  - a. Use the forward (<) or back (>) arrows on the navigation bar to locate the correct record.
  - b. Edit the appropriate field(s).
  - c. Click **OK**, followed by **Close**.
- 5. To delete a record, click Maintain Records (as shown by the arrow in figure 15).
  - a. Use the forward (<) or back (>) arrows on the navigation bar to locate the correct record.
  - b. Click the delete record button (-) on the navigation bar.
  - c. When prompted by the deletion confirmation, click **Yes**; then click **Close**.
- 6. To add a record within Maintain Records, Click + sign, enter data, and Click Ok

#### 4.4 LABOR COSTS SEGMENT

The Labor Costs segment sheet enables vendors to record information associated with the Labor Costs Segment of the eCRAFT Summary Sheet. Vendors can add, update, and delete records via the Labor Costs EDIT form by clicking Maintain Records. The sheet may contain zero or multiple entries of Labor Cost information as part of the report, as shown in figure 17:

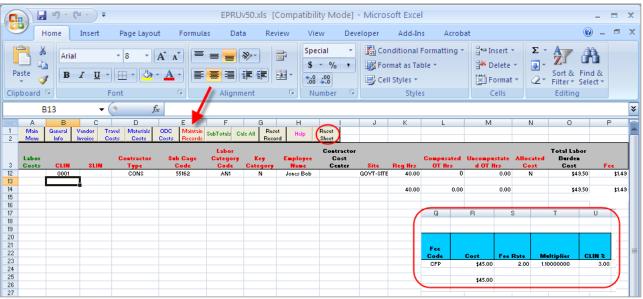

Figure 17 – Labor Costs Segment Sheet

Table 6 – Button Functions for Labor Costs Segment Sheet

| BUTTON           | FUNCTIONALITY                                                                                                    |
|------------------|----------------------------------------------------------------------------------------------------|
| Maintain Records | This button enables the user to add, update, and delete records associated with the Labor Costs segment via the <i>Labor Costs - EDIT</i> form.                                                                                                    |
| SubTotals        | This button creates a subtotal for the Reg, Comp, and Uncomp hours columns, Fees column, and Total Amount column.                                                                                                    |
| Calc All         | This button allows Total burdened Cost to be calculated without using Maintain Records in situations where a set of employee labor records are generally the same each period, except for hours and cost. In this case, vendors would clear the Reg, Comp, and Uncomp Hours and the Blue column header Costs, then add the new hours and cost for each employee and press Calc All to recalculate the Total burdened Cost and Fee for each employee.<br><b>Note:</b> If any of the entries associated with the Blue columns are left blank for a certain record, the Total Burden Costs and fee are not recalculated for that record. |
| Reset Record Cnt | This button allows the utility to update the number of rows on the work sheet when manually adding, copying, or deleting rows.                                                                                                    |
| Help             | This button provides the definitions and formatting associated with correctly filling in the fields.                                                                                                    |
| Reset Sheet      | This button clears the worksheet of all data.                                                                                                    |

To add, edit, or delete a Labor Costs sheet, follow these steps:

Click **Maintain Records** (as shown by the arrow in figure 17). The Labor Costs - EDIT form displays, as shown in figure 18:

| Labor Costs - E            | DIT 🛛 🔀                                                |
|----------------------------|--------------------------------------------------------|
| Record:                    | 1 < < + - >> >                                         |
| CLIN/SLIN:                 | 0001 🔽 01 % or Rate 3.00 🔽 CFP 🛫 CLIN FEE PERCENTAGE 🚽 |
| Employee Name:             | Jones Bob Contractor Type: CONS                        |
| Subcontractor<br>Name:     | ACS DEFENSE, INC. Sub Cage Code: 55162                 |
| Labor Category<br>Title:   | ANALYST I Labor Category AN1 Key Category: N           |
| Contractor Cost<br>Center: | Site: GOVT-SITE 💌                                      |
| Reg Hrs:                   | 40.00 Multiplier: 1.10000000 V General G & A V         |
| Compensated OT<br>Hrs:     | 0 Cost: 45.00 Allocated Cost: N                        |
| Uncompensated<br>OT Hrs:   | 0 Total Labor 49.50<br>Burden Cost:                    |
| Fee Rate:                  | 2.0000 👻                                               |
| Fee:                       | 1.49                                                   |
| _                          | OK Close                                               |

Figure 18 – Labor Cost EDIT Form

1. Tab to fill in all required red and green-text fields according to the following criteria:

Note: For comprehensive field definitions, see appendix A.

- a. **CLIN/SLIN** (highlighted):
  - (1) Box 1: Select from the CLINs listed in the Lookups table.
  - (2) Box 2: Enter a 2-digit number for the (SLIN) Sub Line Item Number.
- b. % or Rate and Code (highlighted):
  - (1) Box 1 displays the percentage for the CLIN selected in the CLIN/SLIN box 1.
  - (2) Box 2 displays the Fee Code related to the CLIN selected in the CLIN/SLIN box 1.
  - (3) Box 3 displays the Fee Code description related to the CLIN selected in the CLIN/SLIN box 1.

- c. Employee Name: Click down arrow to select.
- d. Contractor Type: Click down arrow to choose code showing where employee works.

e. Prime or **Subcontractor Name (dependent on what selected in d above**: Click down arrow to select.

- f. Sub Cage Code: Populates automatically once subcontractor is selected.
- g. Labor Category Title: Click down arrow to select from those listed in Lookups List.
- h. Labor Category Code: Populates automatically once you select Labor Category Title.
- i. Key Category: Click down arrow to select.
- j. Contractor Cost Center: Optional.
- k. Site: Click down arrow to select.
- 1. **Reg Hrs**: Enter straight time hours worked; maximum amount 9999.99.
- m. Compensated OT Hrs: Maximum amount 9999.99.
- n. Uncompensated OT Hrs: Maximum amount 9999.99.
- o. Fee Rate: Click down arrow to select.
- p. Fee: Non-changeable field.
  - (1) **IF** Fee Code = CFP, **THEN** Fee = Total Labor Burden Cost \* CLIN%.
  - (2) **IF** Fee Code = FRPH **THEN** Fee = (Reg Hrs + Compensated OT Hrs + Uncompensated OT Hrs)\* Fee Rate.
- q. **Multiplier**: Multiplier for labor charge; click down arrow to select.
- r. **Cost**: Labor charge.
- s. \*Allocated Cost: Click down arrow to select.
- t. Total Labor Burden Cost: = Cost \* Multiplier.

\*Used only when a subcontractor does not break out costs by labor category because wage determinations due to the Service Contract Act (SCA) are reported and proprietary data may be at risk. Cost is allocated to labor category instead of actual cost and field is set to "Y."

- 2. Click **OK**; then click **Close** to populate the sheet with the selected values.
- 3. To edit a record, click Maintain Records (as shown by the arrow in figure 18).

- a. Use the forward (< ) or back (>) arrows on the navigation bar to locate the correct record.
- b. Edit the appropriate field(s).
- c. Click **OK**, followed by **Close**.
- 4. To delete a record, click **Maintain Records** (as shown by the arrow in figure 18).
  - a. Use the forward (<) or back (>) arrows on the navigation bar to locate the correct record.
  - b. Click the delete record button (-) on the navigation bar.
  - c. When prompted by the deletion confirmation, click **Yes**; then click **Close**.
- 6. To add a record within Maintain Records, Click + sign, enter data, and Click Ok

#### 4.5 TRAVEL COSTS SEGMENT

The Travel Costs segment sheet enables vendors to add, update, and delete data associated with the Travel Costs Segment of the eCRAFT Summary sheet. The sheet may contain zero or more entries of Travel Cost information as part of the report, depending on how many employees traveled and/or how many transportation modes each employee used, as figure 19 shows.

| 6                                            |                   | ) - (°               |                        |                     |                         | EPRUv                      | 50.xls [Com            | patibility Mode]                          | - Microsoft Exc              | cel               |                        |                               |                                             |
|----------------------------------------------|-------------------|----------------------|------------------------|---------------------|-------------------------|----------------------------|------------------------|-------------------------------------------|------------------------------|-------------------|------------------------|-------------------------------|---------------------------------------------|
|                                              | Hom               | ie In                | sert                   | Page Layou          | ut For                  | mulas D                    | ata Revi               | ew View                                   | Developer A                  | dd-Ins Acrobat    | t                      |                               | 0 - 🗖                                       |
| Pa                                           | ste               | Arial<br>B           |                        | - 3                 | A A<br>• <u>A</u> •     | E E E                      |                        | Currency<br>\$ ~ %<br>*.00 *.00<br>Number |                              |                   | Harris Insert<br>Cells | •                             | Sort & Find &<br>Filter * Select<br>Editing |
|                                              | M14               | Ļ                    | - (0                   | ţ                   | 🕯 =SUN                  | l(Travel_Co                | sts_FEE_Lis            | it)                                       |                              |                   |                        |                               |                                             |
| 1 2                                          | A<br>Main<br>Menu | B<br>General<br>Info | C<br>Vendor<br>Invoice | D<br>Labor<br>Costs | E<br>Materials<br>Costs | F<br>ODC Mair<br>Costs Rec |                        | H<br>Calc All Reset<br>Record C           |                              | J<br>set          | K                      | L                             | M                                           |
| 3                                            | Travel Co         | sts CLIN             |                        | Contractor          | Cage                    |                            |                        |                                           |                              | Traveler's        | Travel                 | Total Trav                    | el                                          |
| 12                                           | Traiter 60        |                      |                        | Tane                | Code                    | Start Date                 | End Date               | Origin                                    | Destination                  | Name              | Mode                   | Burden Co                     | st Fee                                      |
|                                              |                   | 0001                 | SLIN<br>01             | Type<br>CONS        | Code<br>55162           | Start Date<br>04/16/2012   | End Date<br>04/27/2012 | Origin<br>PVD                             | <b>Destination</b><br>Dallas | Name<br>Jones Bob | Mode<br>PLANE          | Burden Co<br>\$4              | st Fee<br>03.70 \$12.                       |
| 13                                           |                   | 0001                 |                        |                     |                         |                            |                        |                                           |                              |                   |                        | \$4                           | 03.70 \$12.                                 |
| 14<br>15                                     |                   | 0001                 |                        |                     |                         |                            |                        |                                           |                              |                   |                        | \$4                           |                                             |
| 14<br>15<br>16                               |                   | 0001                 |                        |                     |                         |                            |                        |                                           |                              |                   |                        | \$4                           | 03.70 \$12.                                 |
| 14<br>15<br>16<br>17                         |                   | 0001                 |                        |                     |                         |                            |                        |                                           |                              | Jones Bob         | PLANE                  | \$4<br>\$4                    | 03.70 \$12.<br>03.70 \$12.                  |
| 14<br>15<br>16<br>17<br>18<br>19             |                   | 0001                 |                        |                     |                         |                            |                        |                                           |                              | Jones Bob         | PLANE                  | \$4<br>\$4                    | 03.70 \$12.<br>03.70 \$12.                  |
| 14<br>15<br>16<br>17<br>18<br>19<br>20       |                   | 0001                 |                        |                     |                         |                            |                        |                                           |                              | Jones Bob         | O                      | \$4<br>\$4<br>P               | 03.70 \$12.<br>03.70 \$12.<br>Q             |
| 14<br>15<br>16<br>17<br>18<br>19<br>20<br>21 |                   | 0001                 |                        |                     |                         |                            |                        |                                           |                              | Jones Bob         | O                      | \$4<br>\$4<br>P               | 03.70 \$12.<br>03.70 \$12.                  |
| 14<br>15<br>16<br>17<br>18<br>19<br>20       |                   | 0001                 |                        |                     |                         |                            |                        |                                           |                              | Jones Bob         | O<br>Cost              | \$4<br>\$4<br>P<br>Multiplier | 03.70 \$12.<br>03.70 \$12.<br>Q<br>CLIN ×   |

**Figure 19 – Travel Costs Segment Sheet** 

| Table 7 – | Rutton | Functions | for | Travel | Costs | <b>Segment Sheet</b> |  |
|-----------|--------|-----------|-----|--------|-------|----------------------|--|
|           | Dutton | runcuons  | 101 | 114/01 | CUSIS | Segment Sheet        |  |

| BUTTON           | FUNCTIONALITY                                                                                                    |
|------------------|----------------------------------------------------------------------------------------------------|
| Maintain Records | This button enables the user to add, update, and delete records associated with the Travel Costs segment via the <i>Travel Costs - EDIT</i> from.                                                                                                    |
| SubTotals        | This button creates a subtotal for the Total Material Burden Cost column.                                                                                                    |
| Calc All         | This button allows Total Material Burdened Cost to be calculated without using Maintain Records in situations where a set of employee labor records are generally the same each period, except for hours and cost. In this case, vendors would clear the Blue column header costs, enter the new costs and press Calc All to recalculate the Total burdened Cost for each travel record. <b>Note:</b> If any of the entries associated with the Blue columns, shown by scrolling the bottom bar to the far right, are left blank for a particular record, the Total Burdened Costs and fee are not recalculated for that record. |
| Reset Record Cnt | This button allows the utility to update the number of rows on the work sheet when manually adding, copying, or deleting rows.                                                                                                    |
| Help             | This button provides the definitions and formatting associated with correctly filling in the fields.                                                                                                    |
| Reset Sheet      | This button clears the worksheet of all data.                                                                                                    |

To add a Travel Costs sheet, follow these steps:

1. Click **Maintain Records**, as shown by the arrow in figure 19.

The Travel Costs - EDIT form displays, as shown in figure 20:

| Travel Costs -               | EDIT         |        |                        |     |          |                |         |         |          |         |         | × |
|------------------------------|--------------|--------|------------------------|-----|----------|----------------|---------|---------|----------|---------|---------|---|
| Record:                      | 1            |        |                        |     |          | <              | <-      | + -     | >>       | >       |         |   |
| CLIN/SLIN:                   | 0001         | • 01   | % or Rate<br>and Code: | CFP |          | 3.00           | -       |         | IN FEE P | ERCEN   | TAGE    |   |
| Contractor<br>Type:          | CONS         | •      |                        |     |          |                |         |         |          |         |         |   |
| Subcontractor<br>Name:       | ACS DEFENSE, | INC.   |                        |     | -        | Sub C<br>Code: | age     | 55162   |          | •       |         |   |
| Traveler's Name:             | Jones Bob    |        |                        | •   | A        | oril 20        | )12     | April   |          | •       | 2012 🔻  |   |
| Start Date:                  | 04/16/2012   | _      |                        |     | Sun      | Mon            | Tue     | Wed     | Thu      | Fri     | Sat     |   |
|                              |              | _      |                        |     | 25       | 26<br>2        | 27<br>3 | 28<br>4 | 29<br>5  | 30<br>6 | 31<br>7 |   |
| End Date:                    | 04/27/2012   |        |                        |     | 8        | 9              | 10      | 11      | 12       | 13      | 14      |   |
|                              |              |        |                        |     | 15       | 16             | 17      | 18      | 19       | 20      | 21      |   |
|                              |              |        |                        |     | 22       | 23             | 24      | 25      | 26       | 27      | 28      |   |
| Origin:                      | PVD          |        |                        |     | 29       | 30             | 1       | 2       | 3        | 4       | 5       |   |
| Destination:                 | Dallas       |        |                        |     | Travel M | lode:          | PLAN    | ΙE      | -        |         |         |   |
| Multiplier:                  | 1.10000000   | ▼ Ge   | neral G & A            |     |          | -              |         |         |          |         |         |   |
| Cost:                        | 3            | 867.00 | Fee:                   | [   |          | 12.11          |         |         |          |         |         |   |
| Total Travel<br>Burden Cost: | 4            | 403.70 |                        |     |          |                |         |         |          |         |         |   |
| _                            |              | ОК     |                        |     | Close    |                |         |         |          |         |         |   |

Figure 20 – Travel Costs EDIT Form

2. Use the Tab key to fill in the required red and green fields according to the following criteria:

Note: See appendix A for comprehensive field definitions.

- a. **CLIN/SLIN** (highlighted):
  - (1) Box 1: Click the down arrow to select the Contract Line Item Number (CLIN).
  - (2) **Box 2**: Enter a 2-digit number for the Sub Line Item Number (SLIN).
- b. % or Rate and Code (highlighted):
  - (1) Box 1 displays the percentage for the CLIN selected in CLIN/SLIN box 1.
  - (2) Box 2 displays the Fee Code related to the CLIN selected in the CLIN/SLIN box 1.
  - (3) Box 3 displays the Fee Code description related to the CLIN selected in the CLIN/SLIN box 1.

- c. Contractor Type: Click the down arrow to select.
- d Subcontractor Name: Click the down arrow to select.
- e. Sub Cage Code: Click the down arrow to select.
- f. Traveler's Name: Click the down arrow to select.
- g. Start Date: enter a month, date, and year in mm/dd/yyyy format
- h. End Date: enter a month, date, and year in mm/dd/yyyy format that is <u>on or before the</u> End Date in the General Info segment.
- i. **Origin**: Starting location.
- j. **Destination**: Travel location.
- k. Travel Mode: Click the down arrow to select.
- 1. Multiplier: .Percentage by which labor charge is multiplied; click down arrow to select.
- m. Cost: Labor charge.
- n. Fee: Non-changeable field.
  - (1) **IF** Fee Code = CFP, **THEN** Fee = Total Travel Burden Cost \* CLIN%.
- **Note:** FRPH is not used for Travel.
  - o. Total Burden Cost: = Cost \* Multiplier.
- 3. Upon completing all fields, click **OK**, then **Close.**
- 4. To edit the sheet, click Maintain Records (as shown by the arrow in figure 19).
  - a. Use the forward (<) or back (>) arrows on the navigation bar to locate the correct record.
  - b. Edit the appropriate field(s).
  - c. Click **OK**, followed by **Close**.
- 5. To delete a record, click Maintain Records (as shown by the arrow in figure 19).
  - a. Use the forward (<) or back (>) arrows on the navigation bar to locate the correct record.
  - b. Click the delete record button (-) on the navigation bar.
  - c. When prompted by the deletion confirmation, click Yes.
- 6. To add a record within Maintain Records, Click + sign, enter data, and Click Ok

#### 4.6 MATERIALS COSTS SEGMENT

#### ePRU Vendor's User Guide

The Material Costs segment sheet enables vendors to record information associated with the Materials Costs segment of the eCRAFT Summary Sheet. The sheet may contain zero or more entries of Materials Costs Information as part of the report, as shown in figure 21:

| e                                                                    |                    | 9 × 0           | M - )      | Ŧ                   |                          | E                 | PRUv50.xls          | [Compatib               | ility Mode]        | - Mi         | icrosoft Exce | el                             |                   |                       |                                                                                                    | - 5                                                                                                    |
|----------------------------------------------------------------------|--------------------|-----------------|------------|---------------------|--------------------------|-------------------|---------------------|-------------------------|--------------------|--------------|---------------|--------------------------------|-------------------|-----------------------|----------------------------------------------------------------------------------------------------|----------------------------------------------------------------------------------------------------|
|                                                                      | Hor                | ne              | Insert     | Page                | Layout                   | Formulas          | Data                | Review                  | View               | Deve         | loper Ad      | dd-Ins A                       | crobat            |                       |                                                                                                    | <ul> <li>Ø – 1</li> </ul>                                                                                   |
|                                                                      | <b>~</b>           | Arial           |            | * 8                 | • A A                    |                   | = 들 🗞               |                         | Currency<br>\$ - % | •            | Conditio      | onal Formatti                  |                   | ■Insert ▼<br>Delete ▼ | Σ -                                                                                                    | 27                                                                                                    |
| P                                                                    | aste 🍼             | B               | ΙU         | • 🖽 •               | 🕭 - <u>A</u>             |                   |                     | ·                       |                    |              | 📑 Cell Styl   |                                |                   | Format *              |                                                                                                    | Sort & Fin<br>Filter ▼ Sel                                                                                  |
| Clip                                                                 | board 🖻            |                 |            | Font                |                          | G 🔪 👘             | Alignment           | G.                      | Number             | 5            |               | Styles                         |                   | Cells                 |                                                                                                    | Editing                                                                                                    |
|                                                                      | N14                | 1               |            | <del>-</del> (•     | <i>f<sub>sr</sub></i> =S | UM(Mat            | erials_Cost         | s_FEE_List)             |                    |              |               |                                |                   |                       |                                                                                                    |                                                                                                    |
|                                                                      | A                  | В               | С          | D                   | E                        | F                 | G                   | Н                       |                    | I            | J_            | К                              | L                 | h                     | 1                                                                                                    | N                                                                                                    |
| 1                                                                    | Main<br>Menu       | General<br>Info | Ven        |                     |                          | ODC<br>Costs      | Maintain<br>Records | Totals Calc A           | II Reset<br>Record | Hel          | P Reset       |                                |                   |                       |                                                                                                    |                                                                                                    |
| -                                                                    |                    |                 |            |                     |                          |                   |                     |                         |                    |              |               |                                |                   |                       |                                                                                                    |                                                                                                    |
|                                                                      | Materials          | СЦ              |            | Contracto           | Sub Cage                 | Purchas           | Purchase            |                         |                    |              |               | Total<br>Material              | Consump           | tio Total M           | laterial                                                                                                    |                                                                                                    |
| 3                                                                    | Materials<br>Costs | CLI<br>N        | SLIN       | Contracto<br>r Type | Sub Cage<br>Code         | Purchas<br>e Date | Purchase<br>Order # | Descript                | ion Qua            | intity       | Unit Cost     |                                | Consump<br>n Code |                       |                                                                                                    | Fee                                                                                                    |
| 12                                                                   |                    |                 | SLIN<br>01 |                     |                          |                   | Order #             | Descript<br>Training Ma |                    | intity<br>93 |               | Material                       |                   | Burder                |                                                                                                    | Fee                                                                                                    |
| 12<br>13                                                             |                    | N               |            | r Type              | Code                     | e Date            | Order #             |                         |                    |              |               | Material<br>Cost<br>\$2,109.24 | n Code            | Burder                | <b>1 Cost</b><br>\$2,109.24                                                                                           | Fee<br>4 \$63.28                                                                                            |
| 12<br>13<br>14                                                       |                    | N               |            | r Type              | Code                     | e Date            | Order #             |                         |                    |              |               | Material<br>Cost               | n Code            | Burder                | n Cost                                                                                                    | Fee<br>4 \$63.28                                                                                            |
| 12<br>13<br>14<br>15                                                 |                    | N               |            | r Type              | Code                     | e Date            | Order #             |                         |                    |              |               | Material<br>Cost<br>\$2,109.24 | n Code            | Burder                | <b>1 Cost</b><br>\$2,109.24                                                                                           | Fee<br>4 \$63.28                                                                                            |
| 12<br>13<br>14<br>15<br>16<br>17                                     |                    | N               |            | r Type              | Code                     | e Date            | Order #             |                         |                    |              |               | Material<br>Cost<br>\$2,109.24 | n Code            | Burder                | <b>1 Cost</b><br>\$2,109.24                                                                                           | Fee<br>4 \$63.28                                                                                            |
| 12<br>13<br>14<br>15<br>16<br>17<br>18                               |                    | N               |            | r Type              | Code                     | e Date            | Order #             |                         |                    |              |               | Material<br>Cost<br>\$2,109.24 | n Code<br>C       | Burder                | <b>1 Cost</b><br>\$2,109.24                                                                                           | Fee<br>4 \$63.28<br>4 \$63.28                                                                               |
| 12<br>13<br>14<br>15<br>16<br>17<br>18<br>19                         |                    | N               |            | r Type              | Code                     | e Date            | Order #             |                         |                    |              |               | Material<br>Cost<br>\$2,109.24 | n Code<br>C       | Burder                | <b>1 Cost</b><br>\$2,109.24                                                                                           | Fee<br>4 \$63.28<br>4 \$63.28                                                                               |
| 12<br>13<br>14<br>15<br>16<br>17<br>18<br>19<br>20                   |                    | N               |            | r Type              | Code                     | e Date            | Order #             |                         |                    |              |               | Material<br>Cost<br>\$2,109.24 | n Code<br>C       | Burder                | <b>1 Cost</b><br>\$2,109.24                                                                                           | Fee<br>4 \$63.28<br>4 \$63.28                                                                               |
| 12<br>13<br>14<br>15<br>16<br>17<br>18<br>19<br>20<br>21             |                    | N               |            | r Type              | Code                     | e Date            | Order #             |                         |                    |              |               | Material<br>Cost<br>\$2,109.24 |                   | P Burden              | 1 Cost<br>\$2,109.24                                                                                                  | Fee<br>4 \$63.28<br>4 \$63.28<br>Q                                                                          |
| 12<br>13<br>14<br>15<br>16<br>17<br>18<br>19<br>20<br>21<br>22<br>23 |                    | N               |            | r Type              | Code                     | e Date            | Order #             |                         |                    |              |               | Material<br>Cost<br>\$2,109.24 | n Code<br>C       | Burder                | ECOST<br>\$2,109.24<br>\$2,109.24<br>\$2,109.24<br>\$2,109.24<br>ECO<br>ECO<br>ECO<br>ECO<br>ECO<br>ECO<br>ECO<br>ECO | Fee<br>4 \$63.28<br>4 \$63.28                                                                               |
| 12<br>13<br>14<br>15<br>16<br>17<br>18<br>19<br>20<br>21<br>21<br>22 |                    | N               |            | r Type              | Code                     | e Date            | Order #             |                         |                    |              |               | Material<br>Cost<br>\$2,109.24 | n Code<br>C       | Burder                | ECOST<br>\$2,109.24<br>\$2,109.24<br>\$2,109.24<br>\$2,109.24<br>ECO<br>ECO<br>ECO<br>ECO<br>ECO<br>ECO<br>ECO<br>ECO | Fee           4         \$63.28           4         \$63.28           Q         Q           LIN x         X |

**Figure 21 – Materials Costs Segment Sheet** 

#### Table 8 – Button Functions for Materials Costs Segment Sheet

| BUTTON           | FUNCTIONALITY                                                                                                    |
|------------------|----------------------------------------------------------------------------------------------------|
| Maintain Records | This button enables the user to add, update, and delete records associated with the Materials Costs segment via the <i>Materials Costs - EDIT</i> screen.                                                                                                    |
| SubTotals        | This button creates a subtotal for the Total Material Burden Cost column.                                                                                                    |
| Calc All         | This button allows Total Material Burden Cost to be calculated without using Maintain Records in situations where a set of Materials records are generally the same each period and only costs change. In this case, vendors would clear the Total Material Costs, enter the new costs, and press Calc All to recalculate the Total Burden Cost for each Materials record. |
|                  | <b>Note:</b> If any of the entries associated with the Total Material Costs and/or blue Multiplier column is left blank for a particular record, the Total Burdened Costs are not recalculated for that record.                                                                                                    |
| Reset Record Cnt | This button allows the utility to update the number of rows on the work sheet when manually adding, copying, or deleting rows.                                                                                                    |
| Help             | This button provides the definitions and formatting associated with correctly filling in the fields.                                                                                                    |
| Reset Sheet      | This button clears the worksheet of all data.                                                                                                    |

To add a Materials Costs record, follow these steps:

- 1. If the sheet contains data, click **Reset Sheet** (highlighted in figure 21).
- 2. Click Maintain Records (shown by the arrow in figure 21).

The Materials Costs - EDIT form displays, as shown in figure 22.

| Materials Cost -               | EDIT         |         |                        |          |          |         |                   |         |         |         | × |
|--------------------------------|--------------|---------|------------------------|----------|----------|---------|-------------------|---------|---------|---------|---|
| Record:                        | 1            |         |                        |          | <        | <-      | + -               | >>      | >       |         |   |
| CLIN/SLIN:                     | 0001         | • 01    | % or Rate<br>and Code: | 3.00     | CFI      | •       | CLIN              | FEE PEF | RCENTAG | iΕ      |   |
| Contractor<br>Type:            | CONS         | •       |                        |          |          |         |                   |         |         |         |   |
| Subcontractor<br>Name:         | ACS DEFENSE  | E, INC. |                        |          |          |         | Sub Cage<br>Code: |         | 55162   | •       | · |
| Purchase Date                  | 04/16/2012   | -       |                        | A        | pril 20  | 012     | Apri              | il      | •       | 2012 🔻  |   |
|                                |              |         |                        | Sun      | Mon      | Tue     | Wed               | Thu     | Fri     | Sat     | ] |
| Consumption<br>Code:           | < ▼          |         |                        | 25       | 26<br>2  | 27<br>3 | 28<br>4           | 29<br>5 | 30<br>6 | 31<br>7 |   |
| Purchase Order #               |              |         |                        | 8        | 9        | 3<br>10 | 4                 | 12      | 13      | 14      |   |
| Parchase of der #              | 55           |         |                        | 15       | 16       | 17      | 18                | 19      | 20      | 21      |   |
|                                |              |         |                        | 22<br>29 | 23<br>30 | 24      | 25                | 26      | 27      | 28      |   |
| Description:                   | Training Mat | terials |                        | 29       | 30       | 1       | 2                 | 3       | 4       | D       | J |
| Unit Cost:                     |              | 22.68   | Quantity:              | Γ        | 9:       | 3.00    |                   |         |         |         |   |
| Multiplier:                    | 1.00000000   | ▼ De    | fault                  |          |          |         | •                 |         |         |         |   |
| Total Material Cost:           |              | 2109.24 | Fee:                   |          |          | 63.     | 28                |         |         |         |   |
| Total Material<br>Burden Cost: |              | 2109.24 |                        |          |          |         |                   |         |         |         |   |
|                                |              | эк      |                        |          | Iose     |         |                   |         |         |         |   |

**Figure 22 – Materials Costs EDIT Form** 

3. Use the Tab key to fill in the fields according to the following criteria

Note: See appendix A for comprehensive field definitions:

- a. **CLIN/SLIN** (highlighted):
  - (1) **Box 1**: Select from the CLINs listed in the Lookups table.
  - (2) **Box 2:** Enter the 2-diget SLIN.
- b. % or Rate and Code (highlighted):
  - (1) Box 1 displays the percentage for the CLIN selected in CLIN/SLIN box 1.
  - (2) Box 2 displays the Fee Code related to the CLIN selected in the CLIN/SLIN box 1.

- (3) Box 3 displays the Fee Code description related to the CLIN selected in the CLIN/SLIN box 1.
- c. Contractor Type: Use down arrow to select.
- d. Subcontractor Name: Use down arrow to select.
- e. Sub Cage Code: Use down arrow to select.
- f. **Purchase Date**: Must be less than or equal to today's date.
- g. **Consumption Code**: C = Consumable; R = Returnable.
- h. Purchase Order#: Contractor identifier; 20 characters maximum.
- i. **Description:** Item name or description.
- j. Unit Cost: Maximum amount 999,999,999.99.
- k. Quantity: Maximum amount 999, 999.99.
- 1. **Multiplier**: Use down arrow to select calculation percentage.
- m. Total Material Cost: Maximum amount 99,999,999,999,999.
- n. Fee: Non-changeable field.

(1) If Fee Code = CFP THEN Fee = Total Material Burden Cost \* CLIN%.

Note: FRPH is not used for Materials.

- o. Total Material Burden Cost: = Cost \* Multiplier.
- 4. Upon completing all fields, click **OK**, then **Close**.
- 5. To edit a record, click Maintain Records (as shown by the arrow in figure 21).
  - a. Use the forward (<) or back (>) arrows on the navigation bar to locate the correct record.
  - b. Edit the appropriate field(s).
  - c. Click **OK**, followed by **Close**.
- 6. To delete a record, click Maintain Records (as shown by the arrow in figure 21).
  - a. Use the forward (<) or back (>) arrows on the navigation bar to locate the correct record.
  - b. Click the delete record button (-) on the navigation bar.
  - c. When prompted by the deletion confirmation, click **Yes**; then click **Close**.
- 7. To add a record within Maintain Records, Click + sign, enter data, and Click Ok

### 4.7 OTHER DIRECT COSTS SEGMENT

The Other Direct Costs (ODC) segment sheet enables vendors to record information associated with the ODC segment on the eCRAFT Summary Record. The sheet may contain zero or more entries of ODC information as part of the report. Vendors can add, update, and delete records via the ODC - EDIT form by clicking Maintain Records, as shown by the arrow in figure 23.

|                                                    | 🚽 I) - (11 -     | -                                 |                |                 | EPRUv50.    | kls [Compatik              | oility Mode] -                            | Microsoft           | : Excel                                                            |                       |               | _ = :                         |
|----------------------------------------------------|------------------|-----------------------------------|----------------|-----------------|-------------|----------------------------|-------------------------------------------|---------------------|--------------------------------------------------------------------|-----------------------|---------------|-------------------------------|
| •                                                  | Home In          | sert Pa                           | ge Layout      | Formu           | ilas Data   | a Review                   | View [                                    | Developer           | Add-Ins Acrobat                                                    | :                     | (             | 0 - 🗖                         |
| Paste                                              | Arial<br>BZ      | - ₽<br><u>U</u> - <u></u><br>Font |                |                 |             | ≫- Ē<br>ĒĒ Ā               | Currency<br>\$ ~ %<br>•.0 .00<br>•.00 .00 | • 📆 Fo              | nditional Formatting -<br>rmat as Table -<br>II Styles -<br>Styles | Galansert ▼<br>Cells  | ⊆S<br>Fi      | ort & Find &<br>Iter * Select |
|                                                    | H14              | -                                 | fx             | =SUM(C          | )ther_Direc | t_Costs_FEE                | _List)                                    |                     |                                                                    |                       |               |                               |
|                                                    | А                | B                                 | С              | D               |             | e 📕                        |                                           | F                   |                                                                    | G                     |               | Н                             |
| 1<br>2 Main N                                      | Menu General Inf | Vendor<br>Invoice                 | Labor<br>Costs | Travel<br>Costs |             | Maintain<br>Records SubTot | als Calc All                              | Reset<br>Record Cnt | Help Reset<br>Sheet                                                |                       |               |                               |
| 3 Other                                            | er Direct Costs  | CLIN                              | SLIN           | Contrac<br>Type |             | Cage<br>ode                |                                           | )DC Descrip         |                                                                    | Total ODC Bu          | udan Carat    | Fee                           |
| 12                                                 | a Direct Costs   | 0001                              | 01             | CON             |             | 5162 miscell               |                                           | DC Descrip          |                                                                    |                       | \$250.00      | \$7.50                        |
|                                                    |                  |                                   |                |                 |             |                            |                                           |                     |                                                                    |                       |               | \$1.00                        |
| 13                                                 |                  |                                   |                |                 |             |                            |                                           |                     |                                                                    |                       | \$250.00      | \$7.50                        |
| 4<br>5<br>6                                        |                  |                                   |                |                 |             |                            |                                           |                     |                                                                    | J                     | \$250.00<br>K |                               |
| 14<br>15<br>16<br>17                               |                  |                                   |                |                 |             |                            |                                           |                     | 1                                                                  | J                     |               |                               |
| 14<br>15<br>16<br>17<br>18<br>19                   |                  |                                   |                |                 |             |                            |                                           |                     | 1                                                                  | J                     |               |                               |
| 13<br>14<br>15<br>16<br>17<br>18<br>19<br>20<br>21 |                  |                                   |                |                 |             |                            |                                           |                     | I<br>Fee Code                                                      | J                     | К             | \$7.50<br>L                   |
| 14<br>15<br>16<br>17<br>18<br>19                   |                  |                                   |                |                 |             |                            |                                           |                     | I<br>Fee Code<br>CFP                                               | J<br>Cost<br>\$250.00 |               |                               |

**Figure 23 – Other Direct Costs Segment Sheet** 

| Table 9 – Button | <b>Functions fo</b> | r Other Direct | <b>Costs Segment Sheet</b> |
|------------------|---------------------|----------------|----------------------------|
| Tuble / Dutton   | I unctions to       |                | Costs beginning bliefe     |

| BUTTON           | FUNCTIONALITY                                                                                                    |
|------------------|----------------------------------------------------------------------------------------------------|
| Maintain Records | This button enables the user to add, update, and delete records associated with the ODC segment via the <i>Other Direct Costs - EDIT</i> screen.                                                                                                    |
| SubTotals        | This button creates a subtotal for the Total ODC Burden Cost column.                                                                                                    |
| Calc All         | This button allows Total ODC Burdened Cost to be calculated without using Maintain Records in situations where a set of ODC records are generally the same each period and only costs change. In this case, vendors would clear the blue column header Costs, enter the new costs, and press Calc All to recalculate the Total ODC Burden Cost for each ODC record. |
|                  | <b>Note:</b> If any of the entries associated with the blue Cost and/or Multiplier column is left blank for a particular record, the Total ODC Burden Costs are not recalculated for that record.                                                                                                    |
| Reset Record Cnt | This button allows the utility to update the number of rows on the work sheet when manually adding, copying, or deleting rows.                                                                                                    |
| Help             | This button provides the definitions and formatting associated with correctly filling in the fields.                                                                                                    |
| Reset Sheet      | This button clears the worksheet of all data.                                                                                                    |

To add, edit, or delete an ODC record, follow these steps:

- 1. If the sheet contains data, click **Reset Sheet** (highlighted in figure 23).
- 2. Click Maintain Records (as shown by the arrow in figure 23).

The Other Direct Costs - EDIT form displays, as shown in figure 24:

| Other Direct Cost         | s - EDIT                                        |   |
|---------------------------|-------------------------------------------------|---|
| Record:                   | 1 < < + - >> >                                  |   |
| CLIN/SLIN:                | 0001 V 01 % or 3.00 V CFP V CLIN FEE PERCENTAGE |   |
| Contractor Type:          |                                                 |   |
| Subcontractor<br>Name:    | ACS DEFENSE, INC. Sub Cage Code: 55162          | • |
| ODC Description:          | miscellaneous                                   |   |
| Multiplier:               | 1.00000000 V Default V                          |   |
| Cost:                     | 250 Fee: 7.50                                   |   |
| Total ODC Burden<br>Cost: | 250.00                                          |   |
| <u> </u>                  | OK Close                                        |   |

**Figure 24 – Other Direct Costs EDIT Form** 

3. Fill in all required red and green-text fields according to the following criteria:

Note: For comprehensive field definitions, see appendix A.

- a. CLIN/ SLIN (highlighted):
  - (1) **Box 1**: Select from the CLINs listed in the Lookups table.
  - (2) **Box 2**: Enter the SLIN.
- b. % or Rate and Code (highlighted):
  - (1) Box 1 displays the percentage for the CLIN selected in the CLIN/SLIN box 1.
  - (2) Box 2 displays the Fee Code related to the CLIN selected in the CLIN/SLIN box 1.
  - (3) Box 3 displays the Fee Code description related to the CLIN selected in the CLIN/SLIN box 1.

eCRAFT Periodic Report Utility Vendor's User Guide

- c. Contractor Type: Use down arrow to select.
- d. Subcontractor Name: Use down arrow to select.
- e. Sub Cage Code: Use down arrow to select.
- f. **ODC Description**: Item name or description.
- g. Multiplier: Percentage used to calculate Total ODC Burden Cost.
- h. **Cost**: ODC charge, not to exceed 99,999,999,999.99.
- i. Fee: Non-changeable field.
  - (1) If Fee Code = CFP THEN Fee = Total ODC Burden Cost \* CLIN%.
- Note: FRPH is not used for ODCs.
  - j. Total ODC Burden Cost: = Cost \* Multiplier.
- 4. Upon completing all fields, click **OK**, then **Close**.
- 5. To edit a record, click Maintain Records (as shown by the arrow in figure 23).
  - a. Use the forward (<) or back (>) arrows on the navigation bar to locate the correct record.
  - b. Edit the appropriate field(s).
  - c. Click **OK**, followed by **Close**.
- 6. To delete a record, click Maintain Records (as shown by the arrow in figure 23).
  - a. Use the forward (<) or back (>) arrows on the navigation bar to locate the correct record.
  - b. Click the delete record button (-) on the navigation bar.
  - c. When prompted by the deletion confirmation, click **Yes**; then click **Close**.

## 4.8 PREPARING THE ECRAFT SUMMARY SHEET

The eCRAFT Summary Sheet is a compilation of all the ePRU segment sheets. In order to generate the eCRAFT Summary Sheet, Click eCRAFT Summary on the ePRU Main Menu. The program will clear and re-build the summary sheet automatically. See figure 25.

|    | A                      | В                     | С                                     | D                    | E                  | F                        | G                     | Н                 |                                         | J                       |
|----|------------------------|-----------------------|---------------------------------------|----------------------|--------------------|--------------------------|-----------------------|-------------------|-----------------------------------------|-------------------------|
| 1  | Main Menu              |                       | rite Ecraft Write D<br>(ML File TXT F |                      |                    |                          |                       |                   |                                         |                         |
| 2  |                        |                       |                                       | File View in Browser |                    |                          |                       | _                 | -                                       | _                       |
| 3  | General<br>Information | Contract #            | DUNS Task Orde                        |                      | Report #           | Report Start<br>Date     | Report End Date       | Project<br>Leader | Project<br>Leader Email                 | Date Report<br>Prepared |
| 4  | moniation              | N66604-15-D-3002      | 1337490G5                             | 4                    | 1                  | 11/21/2015               | 11/30/2015            |                   | chez@test.tes                           | 03/05/2016              |
|    |                        | 100001 10 0 0002      | 1001100000                            |                      |                    | Labor                    | 110012010             | E. Office         | 000000000000000000000000000000000000000 | 00/00/2010              |
|    |                        |                       |                                       | Contractor           |                    | Category                 |                       | Employee          | Contractor                              |                         |
| 5  | Labor Costs            | CLIN                  | SLIN                                  | Туре                 | Cage Code          | Code                     | Key Category          | Name              | Cost Center                             | Site                    |
| 6  |                        | 0001                  | 01                                    | PRIME                | 0Y7L3              | 01011                    | N                     | Employee #1       | chez                                    | GOVT-SITE               |
| 7  |                        | 0001                  | 01                                    | PRIME                | 0Y7L3              | 01611                    | N                     | Employee #3       | chez                                    | GOVT-SITE               |
| 8  | T 10 .                 | CLIN                  | <b>CI III</b>                         | Contractor           |                    | C                        | End Date              | <b></b>           | <b>B</b>                                | Traveler's              |
| 9  | Travel Costs           | 0001                  | 01                                    | Type<br>PRIME        | Cage Code<br>0Y7L3 | Start Date<br>11/07/2015 | 11/12/2015            | Origin<br>Office  | Destination<br>Work                     | Name                    |
| 5  |                        | 0001                  | 01                                    | PRIME                | 017L3              | 11/07/2015               | 11/12/2015            | Unice             | WORK                                    | Employee #3             |
|    |                        |                       |                                       | Contractor           |                    | Purchase                 |                       |                   |                                         |                         |
| 10 | Materials Costs        | CLIN                  | SLIN                                  | Type Cage Cod        |                    | Date Purchase Order #    |                       | Description       | Quantity                                | Unit Cost               |
|    |                        |                       |                                       |                      |                    |                          |                       |                   |                                         |                         |
| 11 |                        | 0001                  | 01                                    | PRIME                | 10001              | 11/03/2015               | 150105                | Pencils           | 300                                     | \$1.00                  |
|    |                        |                       |                                       | -                    |                    |                          |                       |                   |                                         |                         |
| 12 | Other Direct Cost      | CLIN                  | SLIN                                  | Contractor<br>Type   | Cage Code          |                          | Total ODC Burden Cos  | Fee               | Fee Code                                |                         |
| 12 | Junel Direct Cost      | CLIN                  | JLIN                                  | туре                 | Cage Code          | DDC Description          | Total ODC Duidell Cos | Tee               | Tee Code                                |                         |
| 13 |                        | 0001                  | 01                                    | PRIME                | 0Y7L3              | Pencils                  | \$100.00              | \$1.00            | CFP                                     |                         |
| 14 |                        | 0001                  | 01                                    | PRIME                | 0Y7L3              | Computer                 | \$4,627,20            | \$46.27           |                                         |                         |
|    |                        | 5501                  |                                       | T T MPIL             | 01120              | Total Invoice            | \$4,021.20            | \$40.21           | GIF                                     |                         |
| 15 | Vendor Invoice         | Invoice #             | Invoice Date                          | POP Start            | POP End            | Amount                   |                       |                   |                                         |                         |
| 16 |                        | 4001                  | 03/05/2016                            | 11/01/2015           | 11/03/2015         | \$1,000.00               |                       |                   |                                         |                         |
| 17 |                        |                       |                                       |                      |                    |                          |                       |                   |                                         |                         |
|    |                        |                       |                                       |                      |                    |                          |                       |                   |                                         |                         |
| 18 | Totals Summary         | VI Total              | \$1,000.00                            |                      |                    |                          |                       |                   |                                         |                         |
| 19 |                        | Total Fee/Burden Cost | \$11.342.07                           |                      |                    |                          |                       |                   |                                         |                         |
|    |                        | June 1990             | 1.10012.01                            |                      |                    |                          |                       |                   |                                         |                         |

Figure 25 – eCRAFT Summary Report

The button functions for the eCRAFT Summary Sheet are shown in table 10:

| BUTTON                           | FUNCTION                                                                                                    |
|----------------------------------|----------------------------------------------------------------------------------------------------|
| Write eCRAFT XML                 | This button generates the XML file that would be submitted to NUWC .                                                                                                    |
| File                             |                                                                                                    |
| Write Data TXT File              | This button exports a template of the summary sheet that can be imported for later use via the Import Data File button on the ePRU main menu.                                                                                                    |
| Write XML and<br>View in Browser | This button generates the XML file and an HTML file which is used to<br>display a readable version of the summary using the Internet Explorer (IE)<br>browser. (If IE displays any errors, see appendix D for instructions on<br>configuring your IE ompatibility settings.) |

## **Table 10 – Summary Sheet Button Functions**

- 4. To review the existing report in a readable format (see appendix B for a sample report), click **Write XML and View in Browser** on the menu bar. See figure 25. This will create two files, an XML file and an HTML file. The HTML file is only used to dispay the summary web page. Both files are re-created every time this button is clicked. The HTML file will have the same name as the XML file but with an HTML extension. It may be deleted if desired.
  - a. When prompted by the XML Reporter dialog box, in the **File Name** field, write a file name; then click **Save**. Message Box will appear indicating "The Information was exported."
  - b. Click **Save**, followed by **OK**.

#### Notes:

If you receive an IE error message, see appendix D for configuring instructions.

If the user notices any errors, return to the particular segment that contains the errors. Update the segments and then return the the eCRAFT Summary page and re-create the XML file from the Summary Sheet.

- 5. To generate the XML file for submission without displaying a web page summary, click **Write** eCRAFT XML File on the menu bar. See figure 25.
- 6. If error messages display related to any of your segments, click Yes or No.
  - a. Click Yes to ignore the error message.
  - b. Click No to abort generating the XML output and return to the appropriate section(s) to correct the error(s).
  - c. After corrections are made, **click Write XML and View in Browser** again and save the file in the folder of choice.
- 7. Click on the appropriate contract folder to open it, for example 2456, as shown by the arrow.
  - a. Click on the appropriate task order folder to open it, if you set up your file system as recommended.
- 8. Name your file in such a way as to facilitate locating it, for example, according to contract number and task order and/or the date.

Click Save. Message Box will appear indicating "The Information was exported."

- 9. To keep a template of the existing eCRAFT summary to utilize for future reports, click **Write Data TXT File** on the menu bar, as shown in figure 25.
- 10. When the **Text Delimited Exporter** displays follow steps 7 through 9.

**Note:** Use the Import Data File button on the ePRU Main menu to access template files created using the **Write Data File** button.

# ePRU Vendor's User Guide

### **APPENDIX A – DISPLAY OF VENDOR SUMMARY**

| Utiltia                     | mor mation be                | ginent                                          |  |  |  |
|-----------------------------|------------------------------|-------------------------------------------------|--|--|--|
| Contract#: N66604-15-D-3002 | Task Order#: 0004            | DUNS: 1337490G5                                 |  |  |  |
| Report#: 1                  | Re                           | eport Start Date: 11/21/2015                    |  |  |  |
| Date Report Prepared: 3/5/2 | 2016 R                       | eport End Date: 11/30/2015                      |  |  |  |
| Project Leader: L. Che      | Z                            | Project Lead Email:<br>project.leader@test.test |  |  |  |
| Commitments:                | This is the final version of | f this report                                   |  |  |  |
| Vendor Commen               | ts: This report resulted i   | n one invoice                                   |  |  |  |
|                             | EPRU Version: 5.8            |                                                 |  |  |  |

#### **General Information Segment**

### **Vendor Invoice Segment**

| Invoice# | Invoice Date | POP Start  | POP End    | Total Invoice Amount |
|----------|--------------|------------|------------|----------------------|
| 4001     | 03/05/2016   | 11/01/2015 | 11/03/2015 | 1,000.00             |
| TOTAL:   |              |            |            | 1,000.00             |

#### Labor Cost Segment

|           |                    |                  |              |            |                |                | 0             |              |               |             |              |             |        |             |
|-----------|--------------------|------------------|--------------|------------|----------------|----------------|---------------|--------------|---------------|-------------|--------------|-------------|--------|-------------|
| CLIN/SLIN | Contractor<br>Type | Sub Cage<br>Code | Labor<br>Cat | Key<br>Cat | Emp Name       | Cost<br>Center | Site          | Reg<br>Hours | Comp<br>Hours | UnCp<br>Hrs | Allc<br>Cost | TLB<br>Cost | Fee    | Fee<br>Code |
| 000101    | PRIME              | 0Y7L3            | 01011        | Ν          | Employee<br>#1 | chez           | GOVT-<br>SITE | 40.00        | 0.00          | 0.00        | N            | 4,000.00    | 40.00  | FRPH        |
| 000101    | PRIME              | 0Y7L3            | 01611        | Ν          | Employee<br>#3 | chez           | GOVT-<br>SITE | 20.00        | 16.00         | 4.00        | N            | 144.60      | 60.00  | FRPH        |
| TOTAL:    |                    |                  |              |            |                |                |               | 60.00        | 16.00         | 4.00        |              | 4,144.60    | 100.00 |             |

#### **Travel Cost Segment**

|           |                 |               |            |            | c      | 9           |             |       |          |       |          |
|-----------|-----------------|---------------|------------|------------|--------|-------------|-------------|-------|----------|-------|----------|
| CLIN/SLIN | Contractor Type | Sub Cage Code | Start Date | End Date   | Origin | Destination | Emp Name    | Mode  | TLB Cost | Fee   | Fee Code |
| 000101    | PRIME           | 0Y7L3         | 11/07/2015 | 11/12/2015 | Office | Work        | Employee #3 | PLANE | 2,000.00 | 20.00 | CFP      |
| TOTAL:    |                 |               |            |            |        |             |             |       | 2,000.00 | 20.00 |          |

#### **Material Cost Segment**

| CLIN/SI | IN Contractor Type | Sub Cage Code | Pur Date   | Pur ORD | Description | Qty    | Unit Cost | Total Mat Cost | Cons Code | TMB Cost | Fee  | Fee Code |
|---------|--------------------|---------------|------------|---------|-------------|--------|-----------|----------------|-----------|----------|------|----------|
| 00010   | I PRIME            | 10001         | 11/03/2015 | 150105  | Pencils     | 300.00 | 1.00      | 300.00         | С         | 300.00   | 3.00 | CFP      |
| TOTAI   | _:                 |               |            |         |             | 300.00 | 1.00      | 300.00         |           | 300.00   | 3.00 |          |

#### **Other Direct Cost Segment**

| CLIN/SLIN | Contractor Type | Sub Cage Code | ODC Description | OTB Cost | Fee   | Fee Code |
|-----------|-----------------|---------------|-----------------|----------|-------|----------|
| 000101    | PRIME           | 0Y7L3         | Pencils         | 100.00   | 1.00  | CFP      |
| 000101    | PRIME           | 0Y7L3         | Computer        | 4,627.20 | 46.27 | CFP      |
| TOTAL:    |                 |               |                 | 4,727.20 | 47.27 |          |

#### **Total Summary**

| Vendor Invoices:                    | \$1,000.00  |
|-------------------------------------|-------------|
| Total Fee and Total<br>Burden Costs | \$11 342 07 |
| Total Hours                         | 80.00       |

## **APPENDIX B – FIELD DEFINITIONS**

## **General Information Segment Definitions**

The vendor must submit a single segment of general information as the header block of a vendor report. This information provides the context for the report and provides the information necessary to link it to the contract and task order in eCRAFT.

| Report Field            | Format                                                                                                    | Edits                                                                                                    |
|-------------------------|----------------------------------------------------------------------------------------------------|----------------------------------------------------------------------------------------------------|
| Vendor Report<br>Number | Text max length 4.<br>-Vendor format                                                                                                    | <ul> <li>A left justified integer that<br/>meets the following<br/>conditions:</li> <li>Equals 1 for the first<br/>report submitted for a<br/>task order or</li> <li>Is one more than the last<br/>previously submitted<br/>report if this report is a<br/>new report or</li> <li>Matches a previously<br/>submitted report number<br/>that was rejected by the<br/>eCRAFT system or the<br/>COR.</li> <li>Should be the same as<br/>WAWF Invoice<br/>Number.</li> </ul> |
| Contract Number         | Like N66604-99-D-0A12 with<br>the elements being UIC (6<br>alphanumeric) – FY (2 numeric)<br>– CODE (1 alphanumeric) –<br>NUMBER (4 alphanumeric).<br>The string includes the<br>delimiting dashes. Alpha<br>characters are in upper case. | Contract must have been awarded.                                                                                                    |
| Vendor DUNS             | Alphanumeric string minimum<br>length 9 max length 13.                                                                                                    | Vendor DUNS must match<br>the number identified on the<br>Contract document.                                                                                                    |
| Task Order Number       | Numeric string left zero filled,<br>length 4. Completion "C"<br>Contracts must have task order<br>'0001'.                                                                                                    | Task Order must have been<br>awarded                                                                                                    |
| Report Start Date       | MM/DD/YYYY                                                                                                    | Valid date less than or equal to report end date.                                                                                                    |
| Date Report Prepared    | MM/DD/YYYY                                                                                                    | May be blank. If not, it must be a valid date.                                                                                                    |

| Report Field         | Format                         | Edits                          |
|----------------------|--------------------------------|--------------------------------|
| Contractor Task      | String max length 60           | May be blank but you are       |
| Order Project Leader |                                | advised to fill in this field. |
| -Person COR/PI       |                                |                                |
| would contact with   |                                |                                |
| questions.           |                                |                                |
| Project Leader email | String max length 60           | May be blank but you are       |
| address              |                                | advised to fill in this field  |
|                      |                                | otherwise you will not         |
|                      |                                | receive any notifications.     |
| Commitments          | Alphanumeric string max length | May be blank.                  |
| -Used to identify    | 80                             |                                |
| costs committed but  |                                |                                |
| not reported.        |                                |                                |
| Vendor Comments-     | Alphanumeric string max length | May be blank.                  |
| Communication field  | 80                             |                                |
| to COR/PI.           |                                |                                |

Note 1: For the following sections, dollar fields may contain a dollar sign, commas and decimal points. Hours fields may contain commas and decimal points. Either dollar or hours fields may contain negative numbers. To represent negative dollars, place the negative sign (-) before the dollar sign (\$).

Note 2: Functional SLINs (AA SLINs) must always be reported by SLIN. The parent CLIN may not be reported in any cost segment of the report.

## Vendor Invoice Segment

The vendor may submit zero or more segments of Vendor Invoice information as part of the report. Vendor Invoice information does not necessarily relate directly to other information contained within a specific vendor report.

| Report Field          | Format                         | Edits                               |
|-----------------------|--------------------------------|-------------------------------------|
| Invoice Number        | Alphanumeric string max        | May not be blank and must not       |
|                       | length 20. The vendor controls | already have been submitted unless  |
|                       | actual contents and format     | the vendor report containing the    |
|                       | except for max length.         | invoice is a resubmission of a      |
|                       |                                | previously rejected report. In this |
|                       |                                | case, the information about the     |
|                       |                                | invoice currently on file will be   |
|                       |                                | replaced with the resubmitted       |
|                       |                                | information.                        |
| Period of Performance | MM/DD/YYYY                     | Valid date less than or equal to    |
| (POP) Start Date      |                                | performance period end.             |
| Period of Performance | MM/DD/YYYY                     | Valid date greater than or equal to |
| (POP) End Date        |                                | performance period start.           |

| Report Field         | Format            | Edits                                      |
|----------------------|-------------------|--------------------------------------------|
| Invoice Date         | MM/DD/YYYY        | Valid date.                                |
| Total Invoice Amount | 99,999,999,999.99 | Valid dollar amount. May be 0 or negative. |

## Labor Costs Segment

The vendor may submit zero or more segments of Labor Costs information as part of the report.

| Report Field                                        | Format                              | Edits                            |
|-----------------------------------------------------|-------------------------------------|----------------------------------|
| CLIN                                                | Upper case numeric length           | May not be blank. The            |
| -Contract Line Item                                 | 4, left zero filled.                | CLIN must be awarded.            |
| Number.                                             |                                     |                                  |
| SLIN                                                | Upper case alphanumeric             | May be blank. Required to        |
| -Sub Line Item Number                               | length 2.                           | report at this level only if     |
|                                                     |                                     | stated specifically in Task      |
|                                                     |                                     | Order. If reporting at the       |
|                                                     |                                     | SLIN level, the SLIN must        |
|                                                     |                                     | be awarded and you may           |
|                                                     |                                     | not also include an entry for    |
|                                                     |                                     | the parent CLIN in this          |
|                                                     |                                     | segment of the report.           |
| Employee Nome                                       | Mined ages string of man            | CAN NOT BE 00.                   |
| Employee Name                                       | Mixed case string of max length 60. | May be blank.                    |
| - Contractor may use<br>employee identifier code if | length oo.                          | Required for Key categories.     |
| not a prime employee.                               |                                     | categories.                      |
| Contractor Type                                     | Uppercase string max                | Must be a valid Employee         |
| -Code to represent who the                          | length 5.                           | Type as published on the         |
| employee works for.                                 | longui 5.                           | eCRAFT Web site.                 |
| Subcontractor Name / Cage                           | Select from Drop Down               | Must enter Prime or              |
| Code                                                | List                                | Subcontractor Name               |
| Labor Category                                      | Uppercase string max                | Must be a valid Labor Category   |
| (Title/Code)                                        | length 5.                           | Code included in your task order |
| -Valid labor category in                            | C                                   | award.                           |
| Contract/Task Order.                                |                                     |                                  |
| Key category                                        | Uppercase alpha length 1.           | "Y" or "N"                       |
| Contractor Cost Center                              | Mixed case string of max            | May be blank.                    |
|                                                     | length 20.                          |                                  |
| -Contractor identifier for                          |                                     |                                  |
| their internal CC. (e.g. CC                         |                                     |                                  |
| 01)                                                 |                                     |                                  |
| -Subcontractor identified by                        |                                     |                                  |
| name.                                               |                                     |                                  |

| Report Field                  | Format                      | Edits                           |
|-------------------------------|-----------------------------|---------------------------------|
| Site Designator               | Uppercase string of max     | Must be a valid On Site / Off   |
|                               | length 10.                  | Site Designator as published    |
|                               |                             | on the eCRAFT Web site.         |
| Regular Hours - Straight Time | Max amount 9999.99          | Valid number. May be 0 or       |
| Hours Worked                  |                             | negative.                       |
| Compensated Over-time         | Max amount 9999.99          | Valid number. May be 0 or       |
| Hours                         |                             | negative.                       |
| Uncompensated Overtime        | Max amount 9999.99          | Valid number. May be 0 or       |
| Hours                         |                             | negative.                       |
| Fee Rate                      | Max amount 99,999,999.99    | Valid number. May be 0 or       |
|                               |                             | negative.                       |
| Multiplier / Multiplier       | Select from Drop Down List. | Contractor specific multipliers |
| Description                   |                             | listed in Lookups Table         |
| Labor Cost                    | Max amount 99,999,999.99    | Valid number. May be 0 or       |
|                               |                             | negative.                       |
| Allocated Costs *             | Uppercase alpha length 1.   | "Y" or "N".                     |
| Fee                           | Max amount 99,999,999.99    | Valid number. May be 0 or       |
|                               |                             | negative. Calculates            |
|                               |                             | automatically in Maintain       |
|                               |                             | Records                         |
| Total Labor Burdened Cost     | Max amount 99,999,999.99    | Valid number. May be 0 or       |
|                               |                             | negative. Calculates            |
|                               |                             | automatically in Maintain       |
|                               |                             | Records                         |

\*Used only when a Subcontractor does not break-out costs by labor category because wage determinations, due to the Service Contract Act (SCA), are reported and propriety data may be at risk. Cost is allocated to labor category instead of actual cost and field is set to "Y".

## **Travel Costs Segment**

The vendor may submit zero or more segments of Travel Costs information as part of the report.

| <b>Report Field</b>  | Format                            | Edits                               |
|----------------------|-----------------------------------|-------------------------------------|
| CLIN                 | Upper case numeric length 4; left | May not be blank. The CLIN          |
| - Contract Line Item | zero filled.                      | must be awarded.                    |
| Number               |                                   |                                     |
| SLIN                 | Upper case alphanumeric length    | May be blank. Required to           |
| -Sub Line Item       | 2.                                | report at this level only if stated |
| Number               |                                   | specifically in Task Order. If      |
|                      |                                   | reporting at the SLIN level, the    |
|                      |                                   | SLIN must be awarded and you        |
|                      |                                   | may not also include an entry for   |
|                      |                                   | the parent CLIN in this segment     |
|                      |                                   | of the report.                      |

| Contractor Type<br>-Code to represent<br>who the employee<br>works for. | Uppercase string max length 5.                                                                          | Must be a valid Employee Type<br>as published on the eCRAFT<br>Web site.                  |
|-------------------------------------------------------------------------|----------------------------------------------------------------------------------------------------|-------------------------------------------------------------------------------------------|
| Subcontractor Name /<br>Cage Code<br>Traveler's Name                    | Select from Drop Down List.<br>Values listed in Lookups Table<br>Mixed case string of max length<br>60. | Must enter Prime or<br>Subcontractor Name<br>May not be blank.                            |
| Start Date                                                              | MM/DD/YYYY                                                                                              | Valid date less than or equal to end date of travel.                                      |
| End Date                                                                | MM/DD/YYYY                                                                                              | Valid date greater than or equal to start date of travel.                                 |
| Origin                                                                  | Mixed case string of max length 60                                                                      | May not be blank.                                                                         |
| Destination                                                             | Mixed case string of max length 60                                                                      | May not be blank.                                                                         |
| Travel Mode                                                             | Uppercase string max length 10.                                                                         | Must be a valid Travel Mode as<br>published on the eCRAFT Web<br>site.                    |
| Multiplier / Multiplier<br>Description                                  | Select from Drop Down List.                                                                             | Contractor specific multipliers<br>listed in Lookups Table                                |
| Travel Cost                                                             | Max amount 99,999,999.99                                                                                | Valid number. May be 0 or negative.                                                       |
| Fee                                                                     | Max amount 99,999,999.99                                                                                | Valid number. May be 0 or<br>negative. Calculates<br>automatically in Maintain<br>Records |
| Total Travel<br>Burdened Cost                                           | Max amount 99,999,999.99                                                                                | Valid number. May be 0 or negative.                                                       |

## Material Costs Segment

The vendor may submit zero or more segments of Material Costs information as part of the report.

| Report Field               | Format                            | Edits                                             |
|----------------------------|-----------------------------------|---------------------------------------------------|
| CLIN                       | Upper case numeric length 4; left | May not be blank. The CLIN                        |
| -Contract Line Item Number | zero filled.                      | must be awarded.                                  |
| SLIN                       | Upper case alphanumeric length    | May be blank. Required to                         |
| -Sub Line Item Number      | 2.                                | report at this level only if                      |
|                            |                                   | stated specifically in Task                       |
|                            |                                   | Order. If reporting at the SLIN                   |
|                            |                                   | level, the SLIN must be                           |
|                            |                                   | awarded and you may not also                      |
|                            |                                   | include an entry for the parent                   |
|                            |                                   | CLIN in this segment of the                       |
| Contractor Type            | Uppercase string max length 5.    | report.<br>Must be a valid Employee               |
| -Code to represent who the | Oppercase string max length 5.    | Type as published on the                          |
| employee works for.        |                                   | eCRAFT Web site.                                  |
| Subcontractor Name / Cage  | Select from Drop Down List.       | Must enter Prime or                               |
| Code                       | Values listed in Lookups Table    | Subcontractor Name                                |
| Purchase Date              | MM/DD/YYYY                        | Valid date.                                       |
| Consumption code           | Alpha length 1                    | Must be a valid Consumption                       |
| -                          |                                   | Code as published on the                          |
|                            |                                   | eCRAFT Web site.                                  |
| Purchase Order Number      | Mixed case string max length 20.  | May not be blank.                                 |
| -Contractor identifier     | The vendor controls the content   |                                                   |
|                            | and format of this field.         |                                                   |
|                            | Subcontractor may be identified   |                                                   |
|                            | by name.                          |                                                   |
| Description                | Mixed case string max length 60   | May not be blank. Enter description of item being |
|                            |                                   | purchased                                         |
| Unit cost                  | Max amount 999,999,999.999        | Valid number *. May be 0 or                       |
| Child Cost                 |                                   | negative.                                         |
| Quantity Purchased         | Max amount 999,999.99             | Valid number. May be 0 or                         |
|                            |                                   | negative.                                         |
| Multiplier / Multiplier    | Select from Drop Down List.       | Contractor specific multipliers                   |
| Description                |                                   | listed in Lookups Table                           |
| Material Cost              | Max amount 99,999,999,999.99      | Valid number. May be 0 or                         |
|                            |                                   | negative.                                         |
| Fee                        | Max amount 99,999,999.99          | Valid number. May be 0 or                         |
|                            |                                   | negative. Calculates                              |
|                            |                                   | automatically in Maintain                         |
|                            |                                   | Records.                                          |

| Total Material Burdened Cost | Max amount 99,999,999,999.99 | Valid number. May be 0 or |
|------------------------------|------------------------------|---------------------------|
|                              |                              | negative. Calculates      |
|                              |                              | automatically in Maintain |
|                              |                              | Records.                  |

\* note three digits to the right of the decimal point.

## **Other Direct Costs Segment**

The vendor may submit zero or more segments of Material Costs information as part of the report.

| Report Field       | Format                            | Edits                               |
|--------------------|-----------------------------------|-------------------------------------|
| CLIN               | Upper case numeric length 4; left | May not be blank. The CLIN          |
| - Contract Line    | zero filled.                      | must be awarded.                    |
| Item Number        |                                   |                                     |
| SLIN               | Upper case alphanumeric length 2. | May be blank. Required to           |
| -Sub Line Item     |                                   | report at this level only if stated |
| Number             |                                   | specifically in Task Order. If      |
|                    |                                   | reporting at the SLIN level, the    |
|                    |                                   | SLIN must be awarded and you        |
|                    |                                   | may not also include an entry for   |
|                    |                                   | the parent CLIN in this segment     |
|                    |                                   | of the report.                      |
| Contractor Type    | Uppercase string max length 5.    | Must be a valid Employee Type       |
| -Code to represent |                                   | as published on the eCRAFT          |
| who the employee   |                                   | Web site.                           |
| works for.         |                                   |                                     |
| Subcontractor      | Select from Drop Down List.       | Must enter Prime or                 |
| Name / Cage Code   | Values listed in Lookups Table    | Subcontractor Name                  |
| Multiplier /       | Select from Drop Down List.       | Contractor specific multipliers     |
| Multiplier         |                                   | listed in Lookups Table             |
| Description        |                                   |                                     |
| ODC Description    | Alphanumeric string max length 60 | May not be blank.                   |
| ODC Cost           | Max amount 99,999,999,999.99      | Valid number which may be 0 or      |
|                    |                                   | negative.                           |
| Fee                | Max amount 99,999,999.99          | Valid number. May be 0 or           |
|                    |                                   | negative. Calculates                |
|                    |                                   | automatically in Maintain           |
| T I OD C           |                                   | Records                             |
| Total ODC          | Max amount 99,999,999.99          | Valid number. May be 0 or           |
| Burdened Cost      |                                   | negative. Calculates                |
|                    |                                   | automatically in Maintain           |
|                    |                                   | Records                             |

## **APPENDIX C – DTD/XML FILE**

#### eCRAFT Document Type Definition File

This file describes the rules that are used to generate a valid Task Order Report transaction file, which can be loaded into the eCRAFT database. The transaction file must be in Extensible Markup Language (XML) format

The ecxml.dtd Document Type Definition (.DTD) file describes the valid elements of the XML file used to report contractor expenses. The eCRAFT Periodic Report Utility (ePRU) was created to enable contractors to generate their reports in XML format but these XMLs file can be generated by other means. These elements describe the type of data and their hierarchical structure of each element within the transaction.

In turn, the file can be used as the specification for generation of a valid eCRAFT xml transaction through other means (i.e. reports generated from an accounting system, output from other utilities, etc.) The ecxml.dtd defines data tags used to encapsulate each record and data elements within the records of eCRAFT xml transaction.

In general, the ECRAFT Task Order Exchange transaction is comprised of a Vendor Report, an electronic copy of the financial information associated with a contract. The Vendor Report is required, at a minimum, to have a General Information Segment. Optionally, 0 or 1 Vendor Invoice, Labor Cost, Travel Cost, Material Cost and Other Direct Cost Segments may be included, but are not required. Each of these segments is required to contain at least one record, when define in the transaction, but may have many records. These records are comprised of data elements (tagged data), which must be used.

See the <u>WWW.W3C.ORG</u> web site for the specification on XML and DTDs. The eCRAFT/CMS Software Design and Requirements specs describe the Vendor report, Segments and Data Elements defined in the xml transaction. Below is a summary hierarchy of Task Order Exchange Transaction. Consult the ecxml.dtd for the complete structure of the transaction.

### ECRAFT\_TASK\_ORDER\_EXCHANGE (ECRAFT\_VENDOR\_REPORT) ECRAFT\_VENDOR\_REPORT ( GENERAL\_INFORMATION\_SEGMENT,

VENDOR\_INVOICE\_SEGMENT?, LABOR\_COSTS\_SEGMENT?, TRAVEL\_COSTS\_SEGMENT?, MATERIAL\_COSTS\_SEGMENT?, OTHER\_DIRECT\_COSTS\_SEGMENT?)

GENERAL\_INFORMATION\_SEGMENT ( CONTRACT\_NUMBER, VENDOR\_DUNS, TASK\_ORDER\_NUMBER,

VENDOR REPORT NUMBER, PERIOD FROM DATE, PERIOD\_TO\_DATE, TASK ORDER PROJECT LEADER, PROJECT\_LEADER\_EMAIL, DATE REPORT PREPARED, COMMITMENTS, MODIFICATIONS\_AND\_COMMENTS) VENDOR\_INVOICE\_SEGMENT (VENDOR\_INVOICE\_RECORD+) VENDOR INVOICE RECORD ( INVOICE NUMBER, INVOICE DATE. PERFORMANCE PERIOD START, PERFORMANCE PERIOD END, TOTAL AMOUNT) LABOR COSTS SEGMENT (LABOR COST RECORD+) LABOR\_COST\_RECORD ( CLIN. EMPLOYER\_CODE, LABOR CATEGORY, KEY\_CATEGORY, EMPLOYEE NAME, COST\_CENTER, ON OR OFF SITE, STRAIGHT TIME HOURS, COMPENSATED OVER-TIME HOURS, UNCOMPENSATED\_HOURS, ALLOCATED COST FLAG, LABOR\_TOTAL\_BURDENED\_COST, FIXED OR BASE FEE)

TRAVEL\_COSTS\_SEGMENT (TRAVEL\_COST\_RECORD+) TRAVEL\_COST\_RECORD (CLIN, TRAVEL\_START\_DATE, TRAVEL\_END\_DATE, TRAVEL\_ORIGIN, TRAVEL\_ORIGIN, TRAVEL\_DESTINATION, EMPLOYEE\_NAME, TRAVEL\_MODE, TRAVEL\_TOTAL\_BURDENED\_COST)

MATERIAL\_COSTS\_SEGMENT (MATERIAL\_COST\_RECORD+) MATERIAL\_COST\_RECORD ( CLIN, PURCHASE\_DATE, PURCHASE\_ORDER\_NUMBER, PURCHASE\_ITEM\_NAME, PURCHASE\_QUANTITY, ITEM\_UNIT\_COST, PURCHASE\_TOTAL\_COST, CONSUMPTION\_CODE, PURCHASE\_TOTAL\_BURDENED\_COST)

OTHER\_DIRECT\_COSTS\_SEGMENT (OTHER\_DIRECT\_COST\_RECORD+) OTHER\_DIRECT\_COST\_RECORD ( CLIN, ODC\_DESCRIPTION,

ODC\_TOTAL\_BURDENED\_COST)

### APPENDIX D - CONFIGURING IE COMPATIBILITY SETTINGS

If you encounter errors with Internet Explorer (IE) while loading the viewable ePRU XML report on the eCRAFT Summary sheet, you must configure the compatibility view settings in IE according to the following directions:

- 1. Open IE.
- 2. From the menu, bar select **Tools**, as shown by the arrow in figure 29:

| ile Edit View Favorites | Tools Help                   |                |
|-------------------------|------------------------------|----------------|
|                         | Delete browsing history      | Ctrl+Shift+Del |
|                         | InPrivate Browsing           | Ctrl+Shift+P   |
|                         | Tracking Protection          |                |
|                         | ActiveX Filtering            |                |
|                         | Diagnose connection problems |                |
|                         | Reopen last browsing session |                |
|                         | Add site to Start menu       |                |
|                         | View downloads               | Ctrl+J         |
|                         | Pop-up Blocker               | •              |
|                         | SmartScreen Filter           | •              |
|                         | Manage add-ons               |                |
|                         | Compatibility View           |                |
|                         | Compatibility View settings  |                |
|                         | Subscribe to this feed       |                |
|                         | Feed discovery               | ÷              |
|                         | Windows Update               |                |
|                         | F12 developer tools          |                |
|                         | Internet options             |                |

**Figure 26 – Accessing IE Tools** 

3. Click Compatibility View Settings (highlighted).

The Compatibility View Settings page displays, as figure 30 shows:

| You can add and remove websites to be dis<br>Compatibility View. | played in |
|------------------------------------------------------------------|-----------|
| Add this website:                                                |           |
| 1                                                                | Add       |
| Websites you've added to Compatibility View:                     |           |
|                                                                  | Remove    |
|                                                                  | <u></u>   |
|                                                                  |           |
|                                                                  |           |
|                                                                  |           |
|                                                                  |           |
|                                                                  |           |
| Include updated website lists from Microsoft                     |           |
| Display intranet sites in Compatibility View                     |           |
| Display all websites in Compatibility View                       |           |
|                                                                  |           |
|                                                                  | Close     |

Figure 27 – Compatibility View Settings Page

- 4. Place a check in the **Display all websites in Compatibility View** checkbox (highlighted).
- 5. Click Close.